**COMPREHENSIVE GENERAL LUMI COURSE 24/4/2024**

# **INTRODUCTION TO ROCGDB**

**Nick Curtis, Justin Chang, Bob Robey, Suyash Tandon, George Markomanolis, Samuel Antao**

> AMDA together we advance\_

**ADVANCED MICRO DEVICES, INC.**

slides on LUMI in /project/project\_465001098/Slides/AMD/

hands-on exercises: <https://hackmd.io/xcPUS3VpSZmFy5wwc9uRww?view#Debugging> hands-on source code: /project/project\_465001098/Exercises/AMD/HPCTrainingExamples/

## **rocgdb**

- AMD ROCm source-level debugger for Linux®
- based on the GNU Debugger (GDB)
	- tracks upstream GDB master
	- standard GDB commands for both CPU and GPU debugging
- considered a prototype
	- focus on source line debugging
	- no symbolic variable debugging yet

# **simple saxpy kernel**

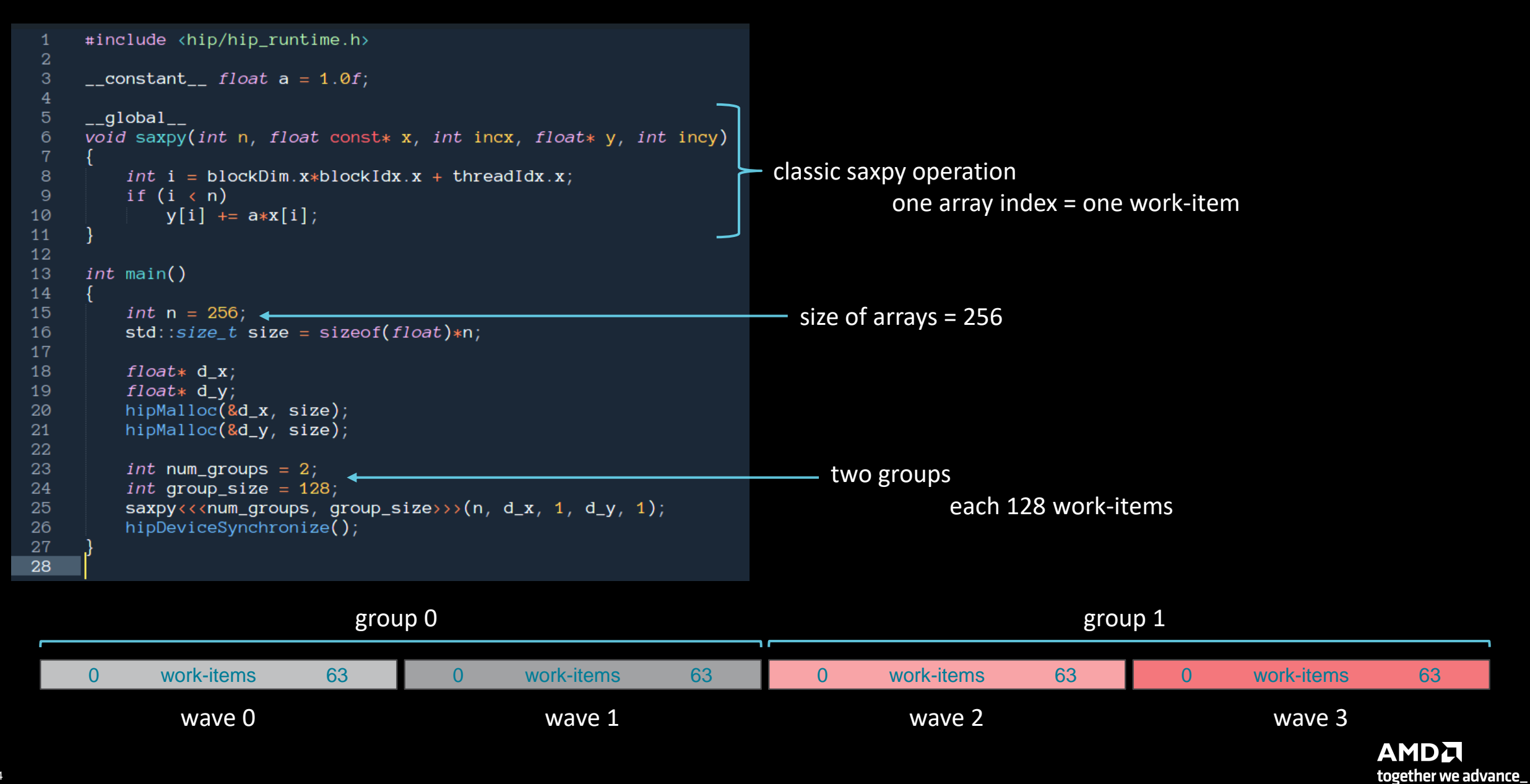

### **cause a page fault**

```
#include <hip/hip_runtime.h>
 -1
 \overline{2}3
     \text{\_}constant\text{\_} float a = 1.0f;
 \overline{4}_{-}global_{-}5\overline{)}void saxpy(int n, float const* x, int incx, float* y, int incy)
6
          int i = blockDim.x * blockIdx.x + threadIdx.x;8
-9
          if (i \lt n)y[i] += a*x[i];
10
1112
13
     int main()
14
15
          int n = 256;
          std::size_t size = sizeof(float)*n;16
17
18
          float* d_x;19
          float* d_y;// hipMalloc(&d_x, size);
20
          // hipMalloc(&d_y, size);
21
22
23
          int num_groups = 2;
          int group_size = 128;
24
25
          saxyy \ll \ll num_grows, group_size \gg (n, d_x, 1, d_y, 1);hipDeviceSynchronize();
26
27
28
```
Break it by commenting out the allocations. (better to initialize the pointers to nullptr)

It's important to synchronize before exit.

Otherwise, the CPU thread may quit before the GPU gets a chance to report the error.

# **compile with hipcc**

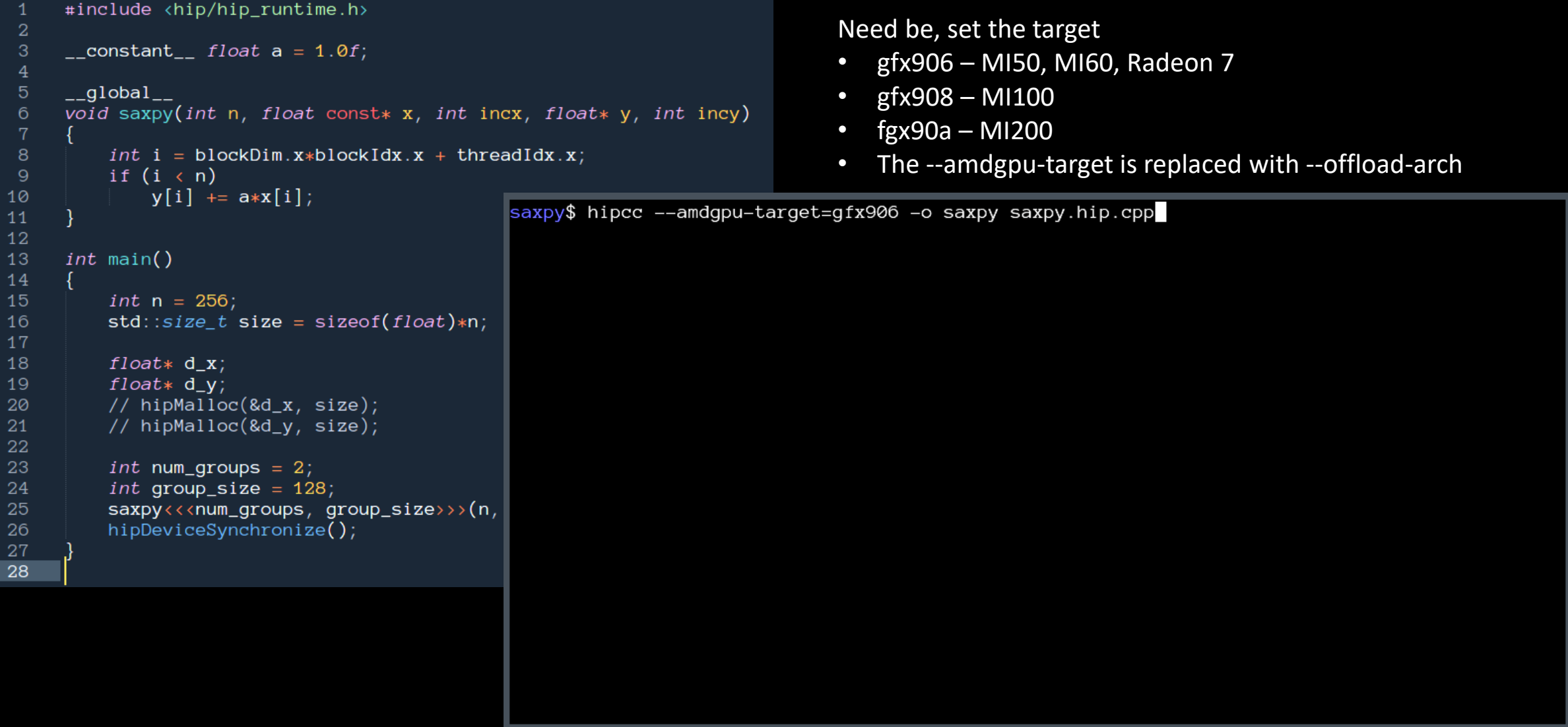

#### **run**

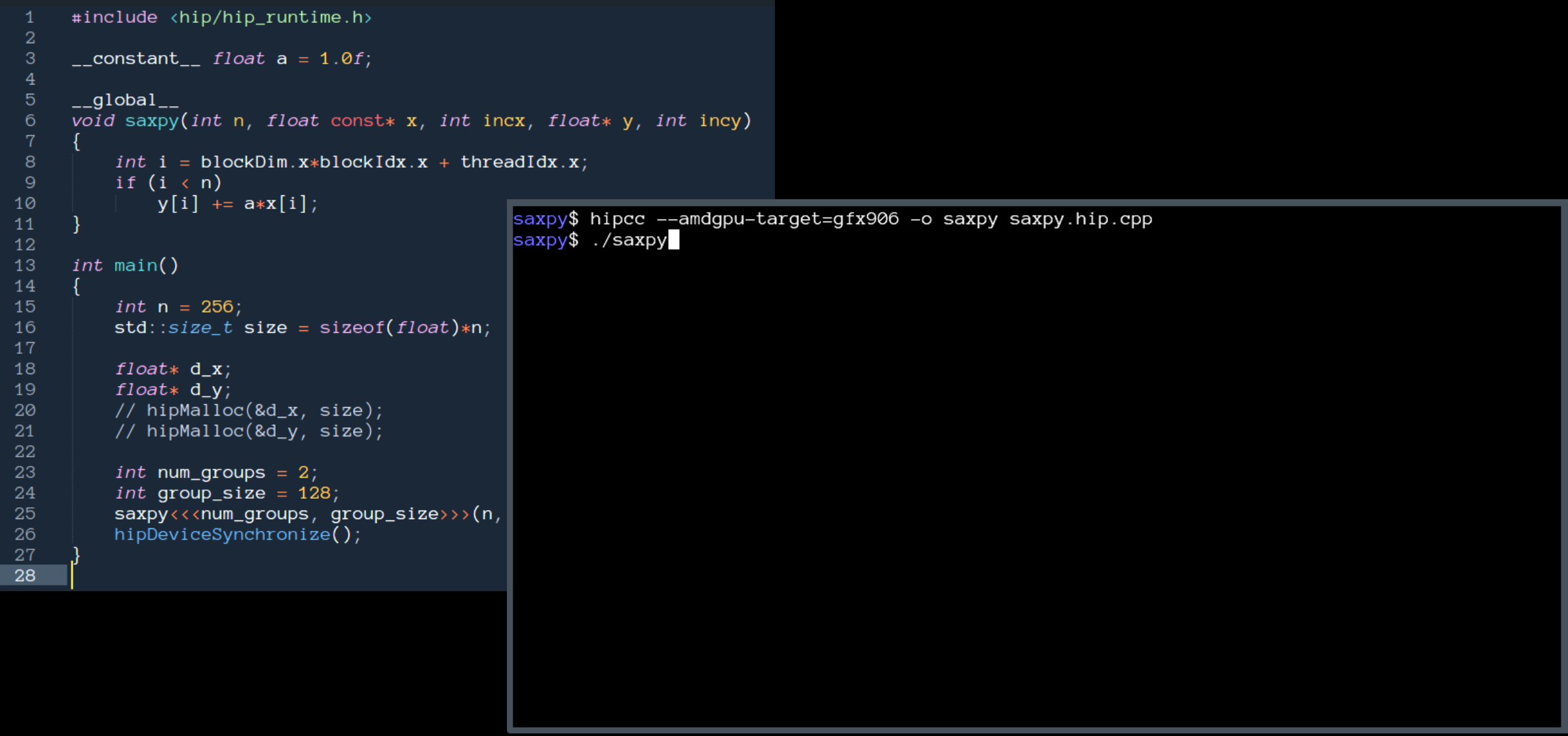

# **get a page fault**

```
#include <hip/hip_runtime.h>
\overline{2}\mathbf{3}\text{\_}constant\text{\_} float a = 1.0f;
 \overline{4}_{-}global_{-}5<sup>5</sup>void saxpy(int n, float const* x, int incx, float* y, int incy)
6
8
          int i = blockDim.x * blockIdx.x + threadIdx.x;\overline{9}if (i \lt n)y[i] += a*x[i];
10
                                                  saxpy$ hipcc --amdgpu-target=gfx906 -o saxpy saxpy.hip.cpp
11saxpy$ ./saxpy
12
                                                  Memory access fault by GPU node-4 (Agent handle: 0x19dee10) on address (nil). Reason: Page not
13
     int main()
                                                   present or supervisor privilege.
14
                                                  Aborted (core dumped)
15
          int n = 256;
                                                  saxpy$
16
          std::size_t size = sizeof(float)*n;17
18
          float* d_x;19
          float* d_y;20
          // hipMalloc(&d_x, size);
         // hipMalloc(&d_y, size);
21
22
23
          int num_groups = 2;
24
          int group_size = 128;
25
          saxpy<<num_groups, group_size>>>(n,
26
         hipDeviceSynchronize();
27
28
```
# **run with rocgdb**

```
#include <hip/hip_runtime.h>
 -1
\overline{2}\overline{3}\text{\_}constant\text{\_} float a = 1.0f;
     _{-}global_{-}5\overline{)}void saxpy(int n, float const* x, int incx, float* y, int incy)
6
8
          int i = blockDim.x * blockIdx.x + threadIdx.x;if (i \lt n)\overline{9}y[i] += a*x[i];
10
                                                   saxpy$ rocgdb saxpy
1112
13
     int main()
14
15
          int n = 256;
16
          std::size_t size = sizeof(float)*n;17
18
          float* d_x;19
          float* d_y;// hipMalloc(&d_x, size);
20
21
          // hipMalloc(&d_y, size);
22
23
          int num_groups = 2;
24
          int group_size = 128;
25
          saxyy<<num\_groups, group_size>>(n,26
          hipDeviceSynchronize();
27\,28
```
# **get more info**

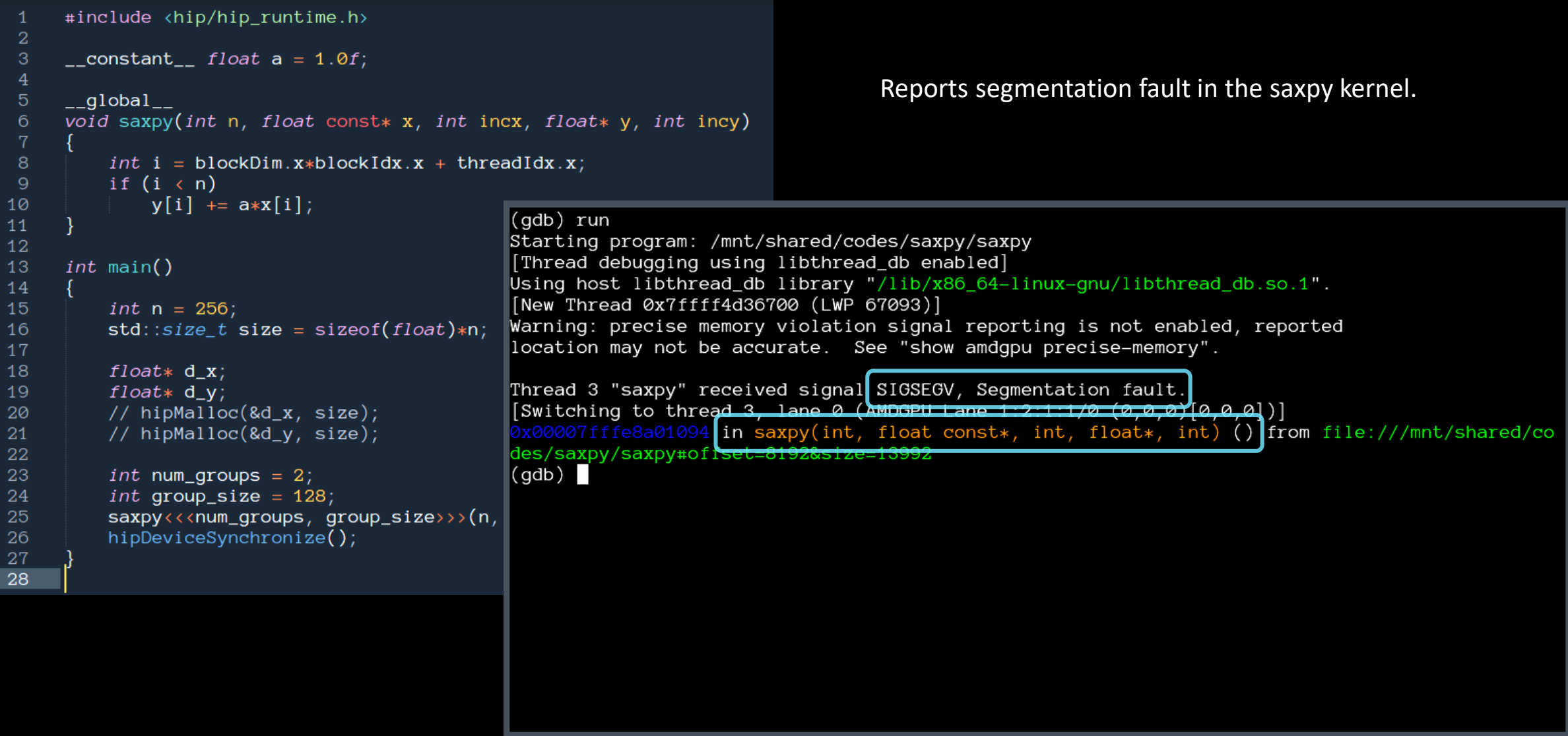

# **compile with -ggdb**

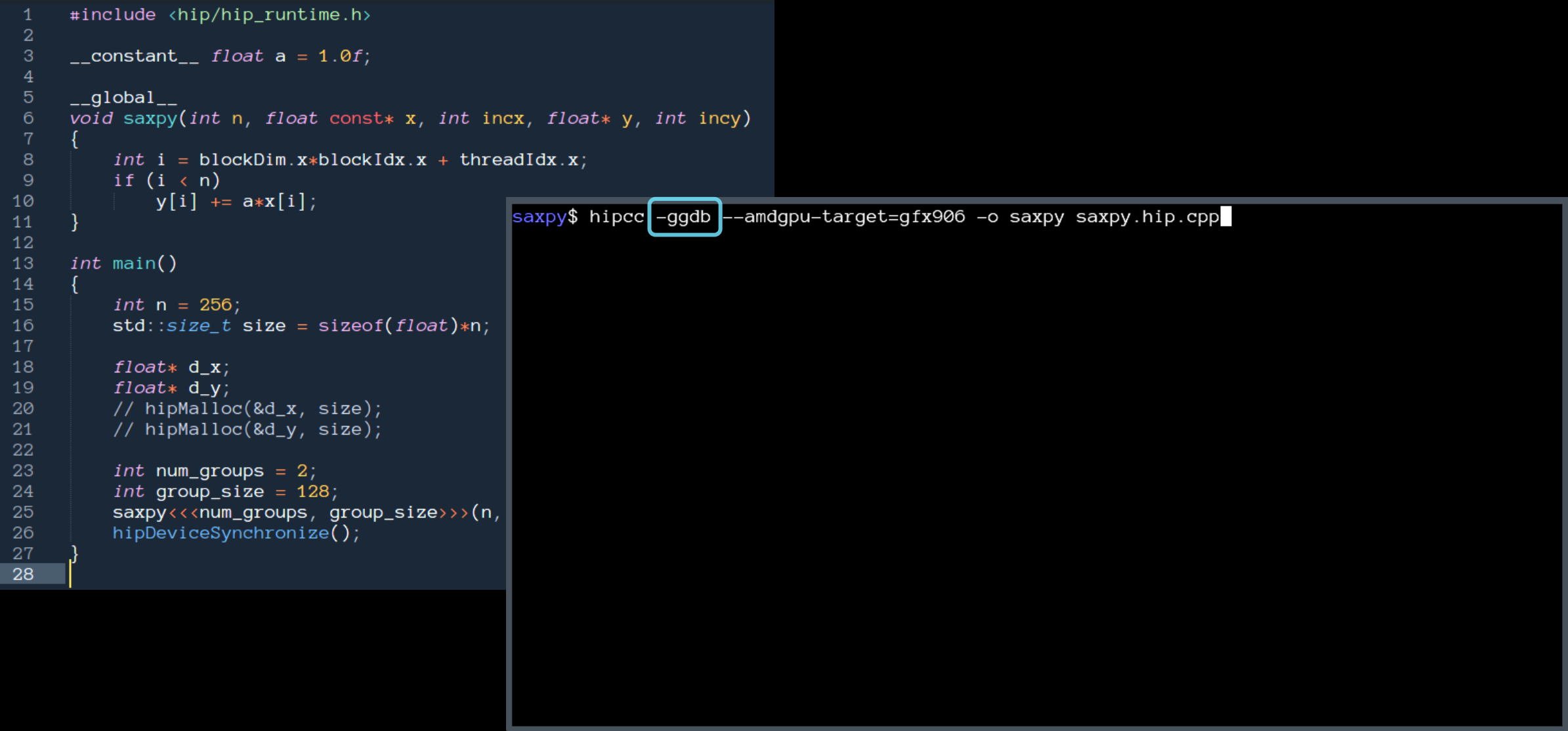

# **get more details**

```
#include <hip/hip_runtime.h>
2
                                                                                 more details
3
     \text{\_}constant\text{\_} float a = 1.0f;
                                                                                     what kernel
5\overline{5}_{-}global_{-}void saxpy(int n, float const* x, int incx, float* y, int incy)
                                                                                 • what file:line
6
8
         int i = blockDim.x * blockIdx.x + threadIdx.x;if (i \langle n \rangle)y[i] += a*x[i];
10
                                               (gdb) run
11Starting program: /mnt/shared/codes/saxpy/saxpy
12
                                               [Thread debugging using libthread_db enabled]
     int main()
13
                                               Using host libthread_db library "/lib/x86_64-linux-qnu/libthread_db.so.1".
14
                                               [New Thread 0x7ffff4d36700 (LWP 67682)]
15
         int n = 256;
                                               Warning: precise memory violation signal reporting is not enabled, reported
16std::size_t size = sizeof(float)*nNocation may not be accurate. See "show amdqpu precise-memory".
17
18
         float* d_x;Thread 3 "saxpy" received signal SIGSEGV, Segmentation fault.
19
         float* d_v;[Switching to thread 3, lane 0 (AMDGPU Lane 1:2:1:1/0 (0,0,0)[0,0,0])]20
         // hipMalloc(&d_x, size);
                                                               094 in saxpy (n=<optimized out>, x=<optimized out>, incx=<optimized out>, y=<op
         // hipMalloc(&d_y, size);
21
                                                              pcy=coptimized out>) at saxpy.hip.cpp:10
22
                                               timized out>.
                                                               y[i] += a*x[i]23
         int num_groups = 2;
                                               10
         int group_size = 128;
                                               (qdb)24
25
         saxyy<<num\_groups, group_size>>(n,26
         hipDeviceSynchronize();
27
28
       But where's my stack trace?
```
AMDA To get exceptions reported precisely: **set amdgpu precise-memory on**together we advance\_

# **list threads**

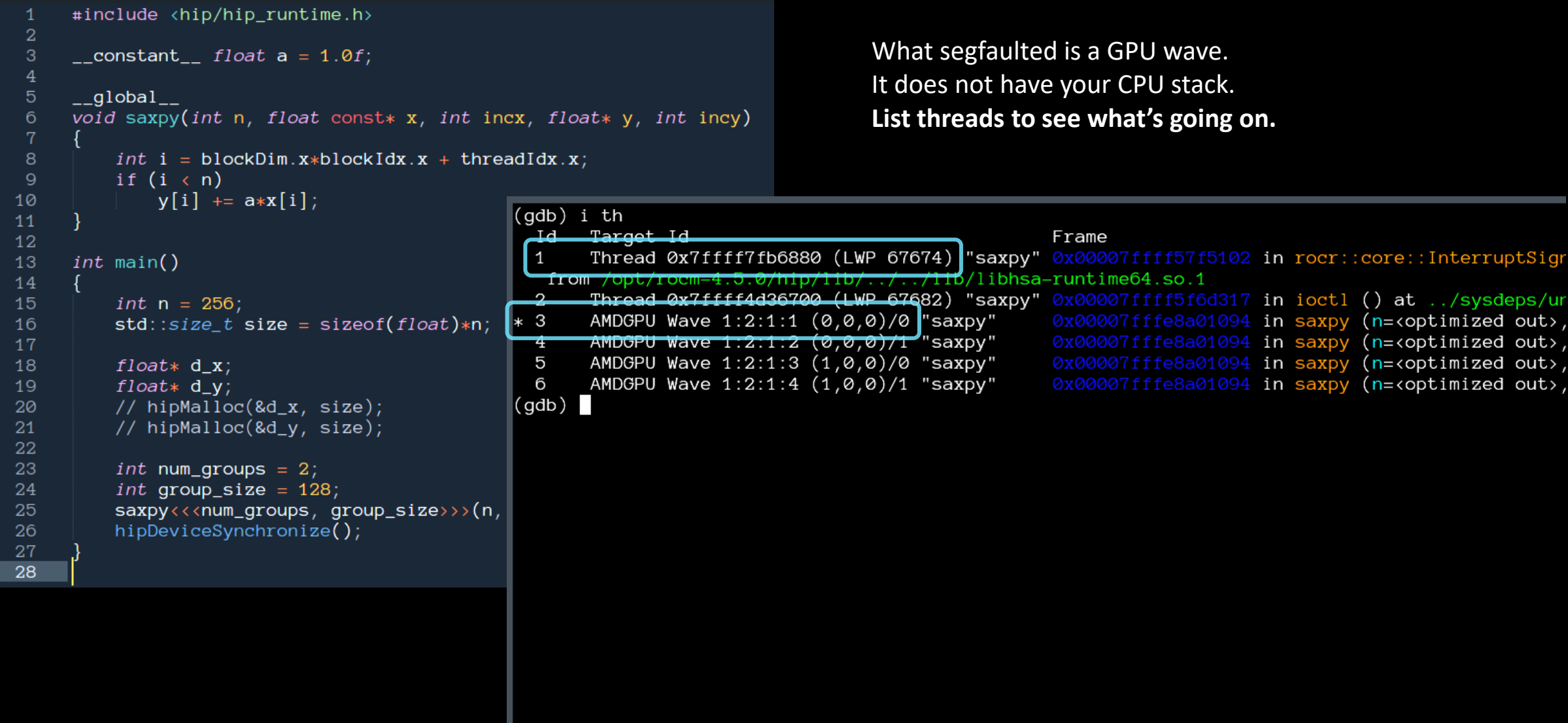

## **switch to the CPU thread**

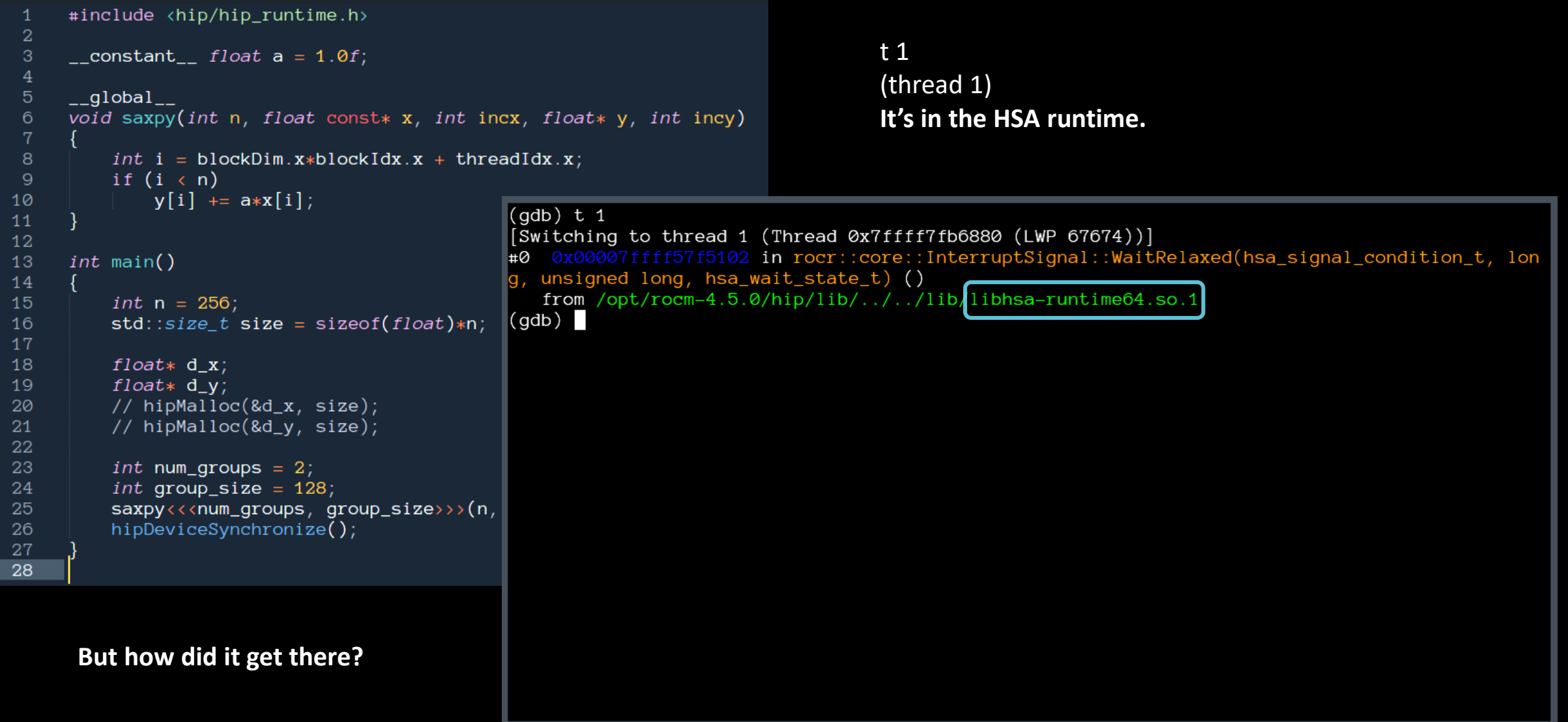

#### **see the stack trace of the CPU thread**

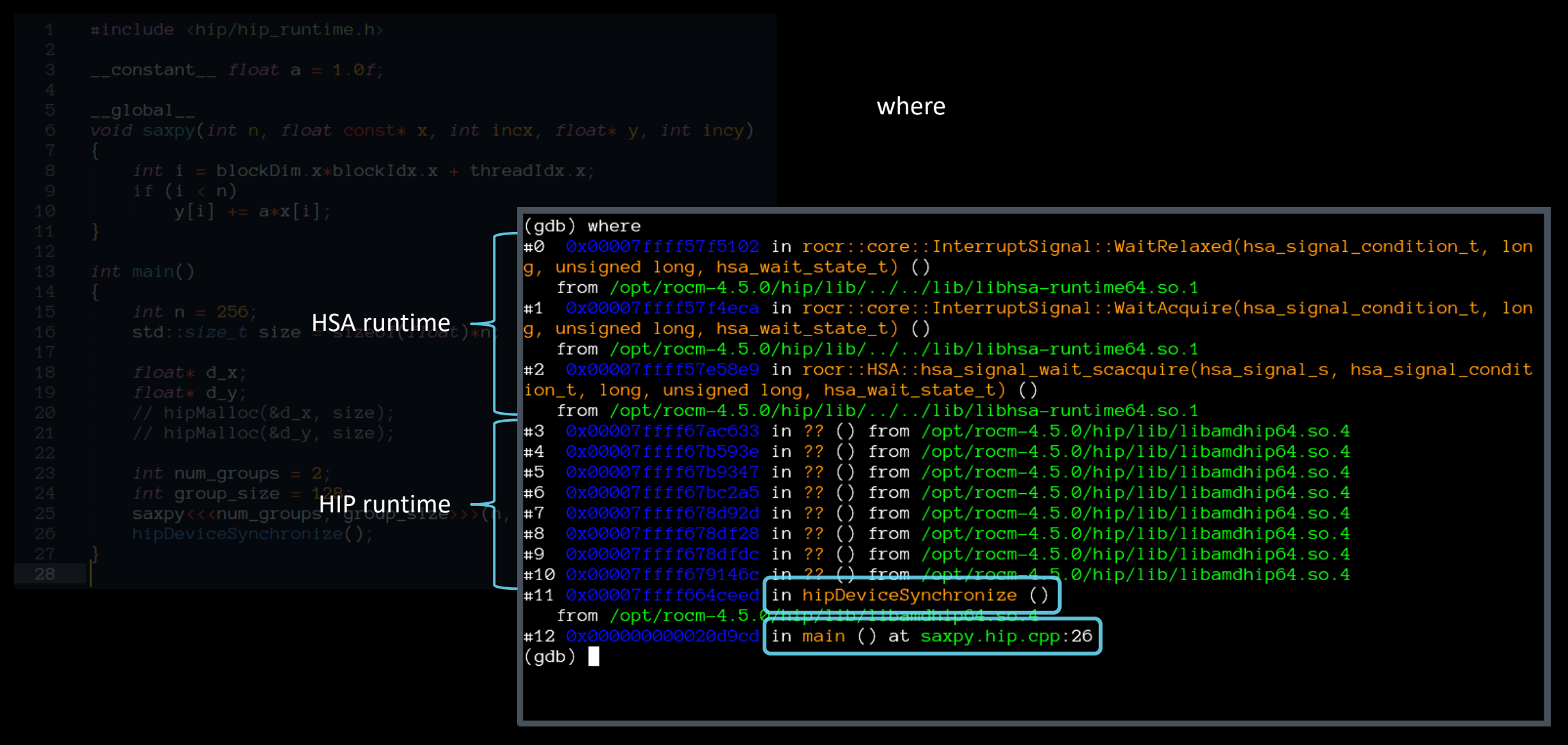

# **Quick tip**

- Frontier and LUMI CPUs have 64 cores / 128 threads.
- If you're debugging an app with OpenMP threading and OMP NUM THREADS is not set you will see 128 CPU threads in rocgdb.
- Set OMP\_NUM\_THREADS=1 when debugging GPU codes.
- If you want to use a breakpoint in a kernel and the assigned line is not correct, then declare the variable *export HIP\_ENABLE\_DEFERRED\_LOADING=0* this is required as HIP runtime performs deferred code object loading by default, thus if your source line corresponds to an unloaded object, ROCGDB could set the breakpoint to unrelated line.

16 |

#### **"GUIs"**

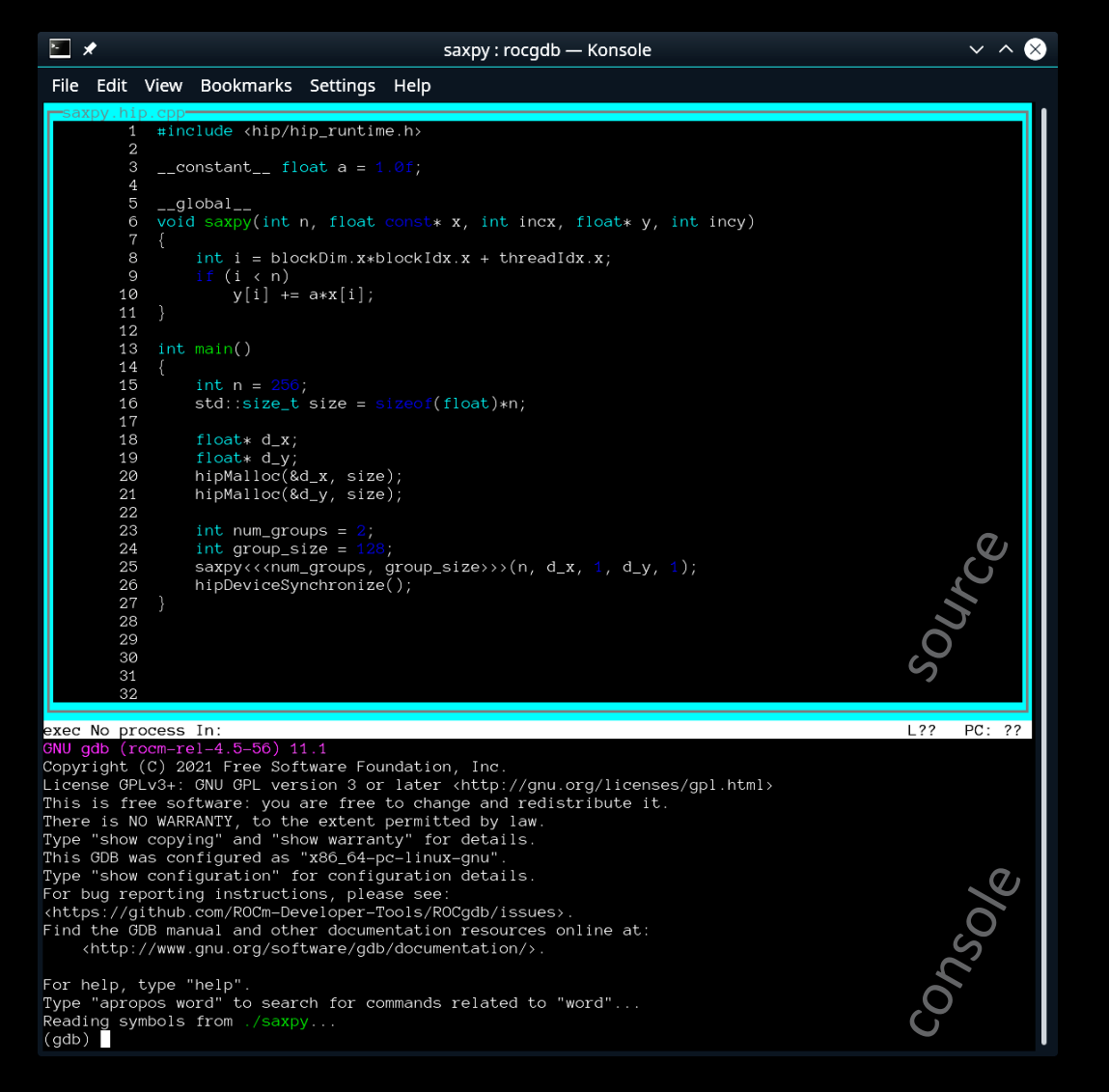

#### rocgdb -tui saxpy cgdb -d rocgdb saxpy

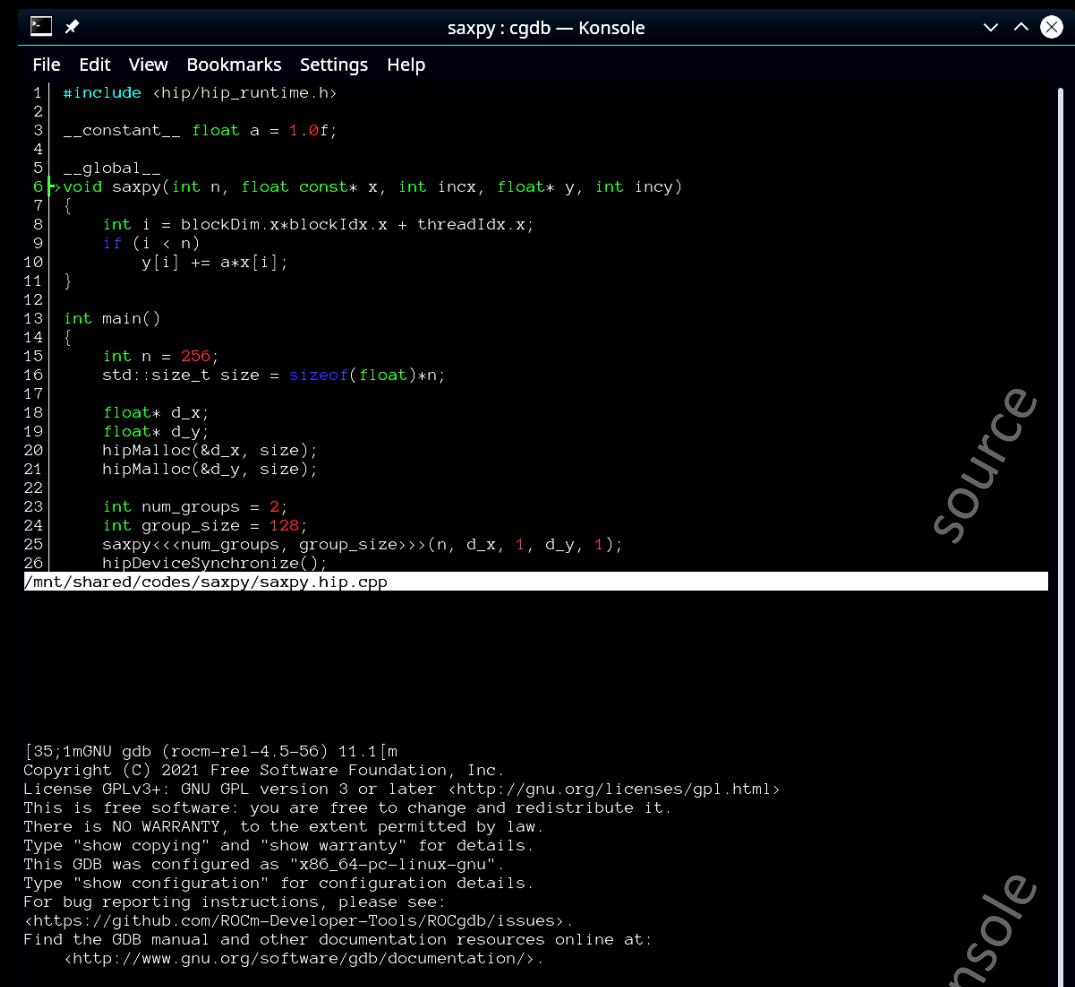

For help, type "help' Type "apropos word" to search for commands related to "word"... Reading symbols from [32m./saxpy[m..  $[?2004h(gdb)]$ 

 $\mathcal{S}$ 

#### breakpoint in CPU code

**rocgdb + gdbgui**

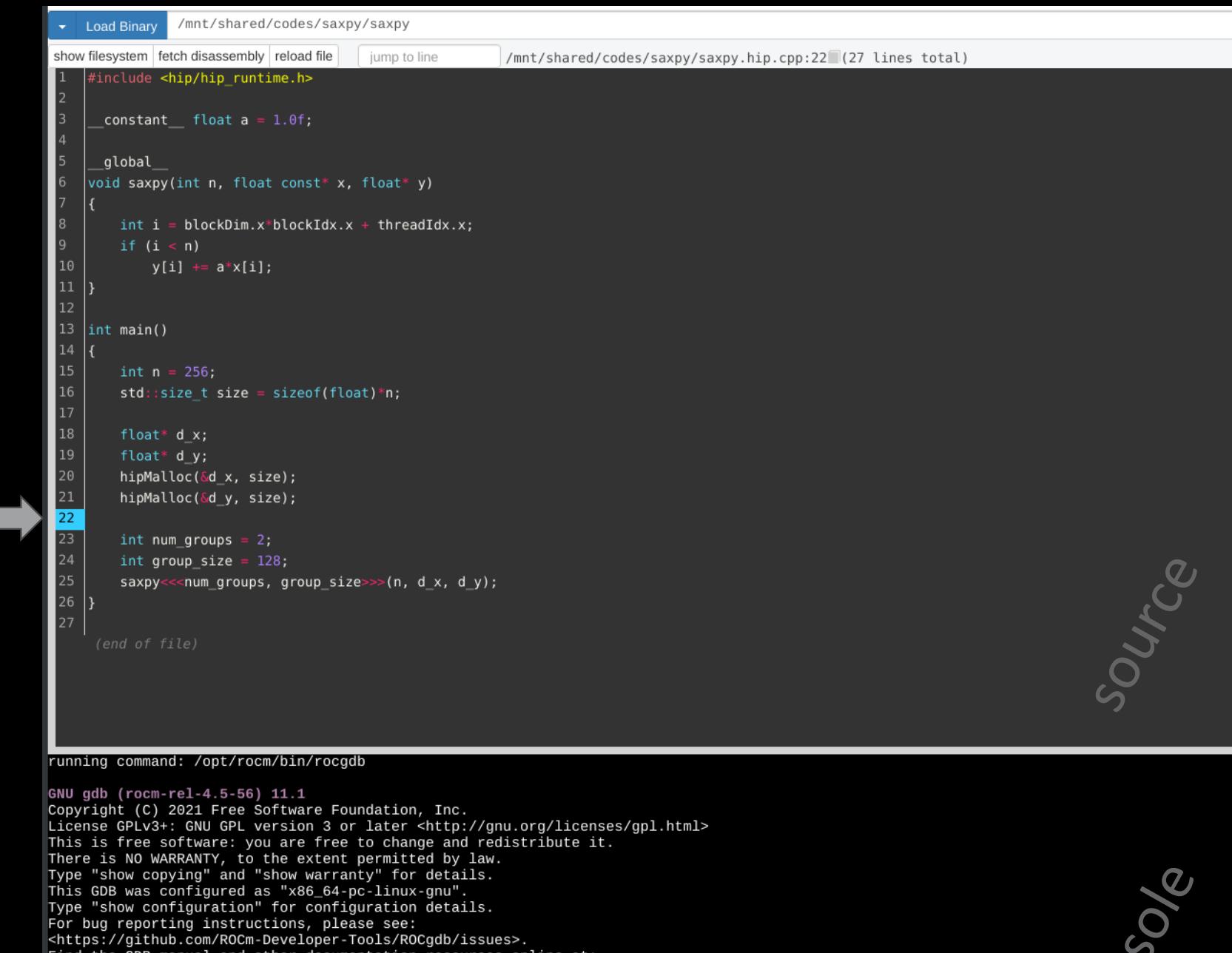

Find the GDB manual and other documentation resources online at: <http://www.gnu.org/software/gdb/documentation/>.

For help, type "help".<br>Type "apropos word" to search for commands related to "word".<br>New UI\_allocated  $(gdb)$ 

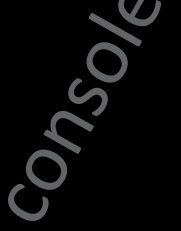

**AMDA** together we advance\_

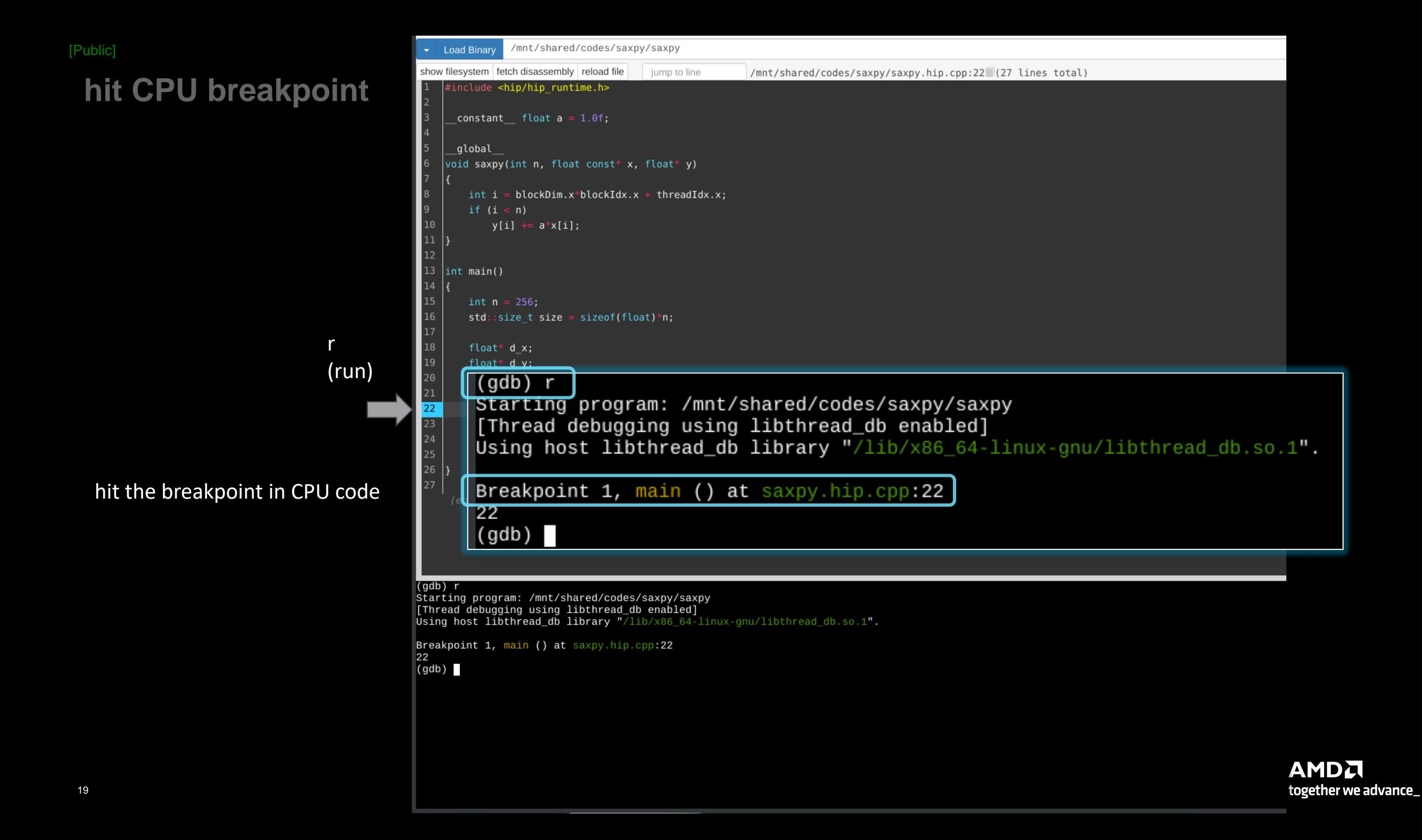

# **show CPU arch**

show architecture

 $\triangleright$  x86-64

/mnt/shared/codes/saxpy/saxpy **Load Binary** show filesystem | fetch disassembly | reload file jump to line /mnt/shared/codes/saxpy/saxpy.hip.cpp:22 (27 lines total) #include <hip/hip runtime.h>  $control_f$  float a = 1.0f; global void saxpy(int n, float const\* x, float\* y)  $int i = blockDim.x * blockIdx.x + threadIdx.x;$ if  $(i < n)$  $y[i]$  +=  $a * x[i]$ ;  $11$  $12<sup>7</sup>$  $|13|$ int main() |14 || int  $n = 256$ ; 16  $std::size_t size = sizeof(float)*n;$  $18\,$ float\*  $d x;$  $19\,$ float\* d  $y$ ; 20 hipMalloc(&d x, size);  $21$ hipMalloc(&d\_y, size);  $\overline{22}$  $\overline{23}$ int num groups =  $2$ ;  $24$ int group\_size =  $128$ ; 25  $\left( \text{gdb} \right)$  show architecture 26 The target architecture is set to "auto" (currently "i386:x86-64"). 27  $(gdb)$ 

 $(qdb)$  show architecture The target architecture is set to "auto" (currently "i386:x86-64").  $(gdb)$ 

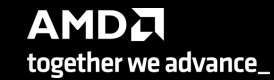

# **show CPU thread**

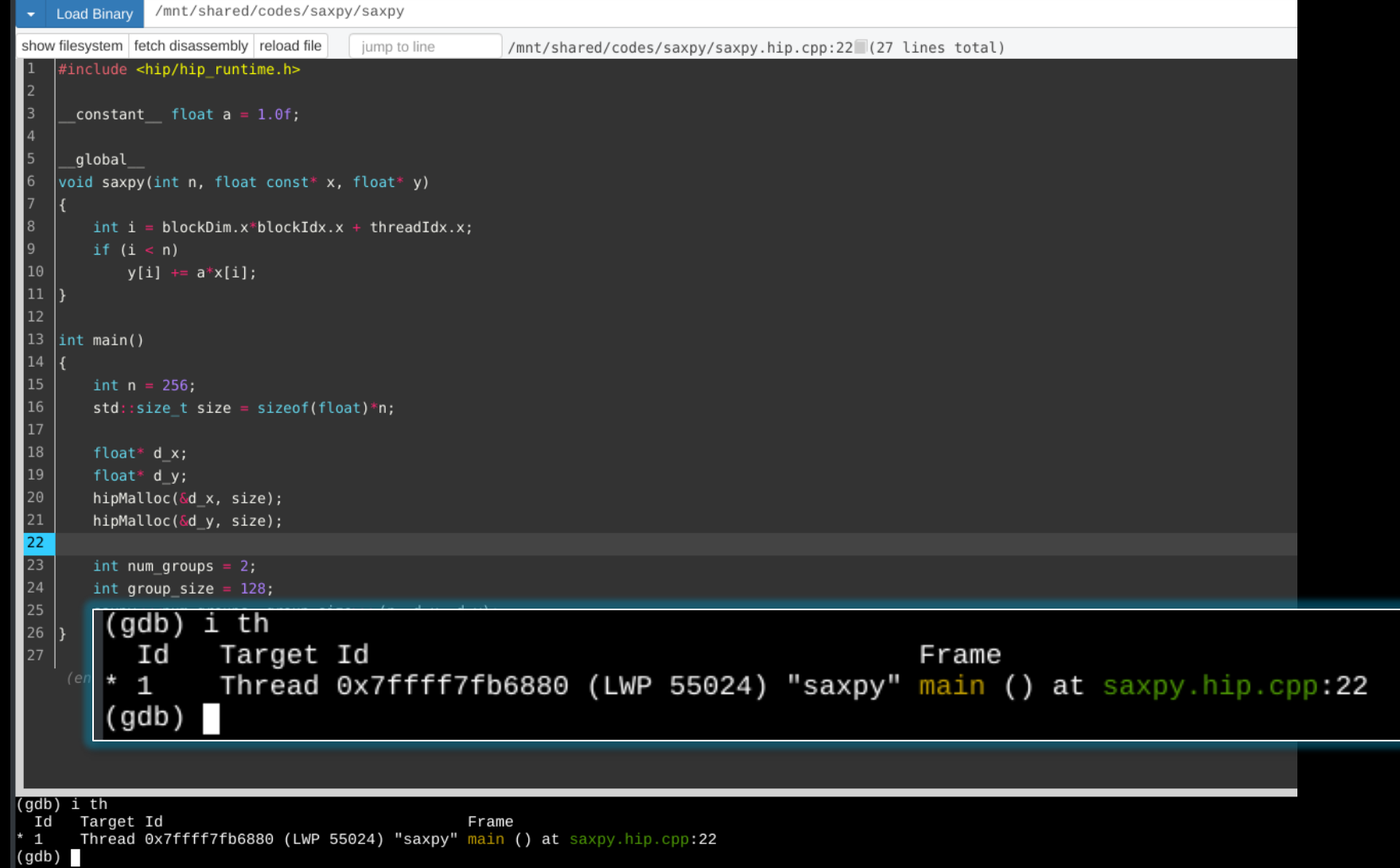

 $\triangleright$  one CPU thread in main()

**AMDA** together we advance\_

i th

(info threads)

#### **set GPU breakpoint**

b saxpy (breakpoint saxpy)

 $\triangleright$  set a breakpoint in saxpy

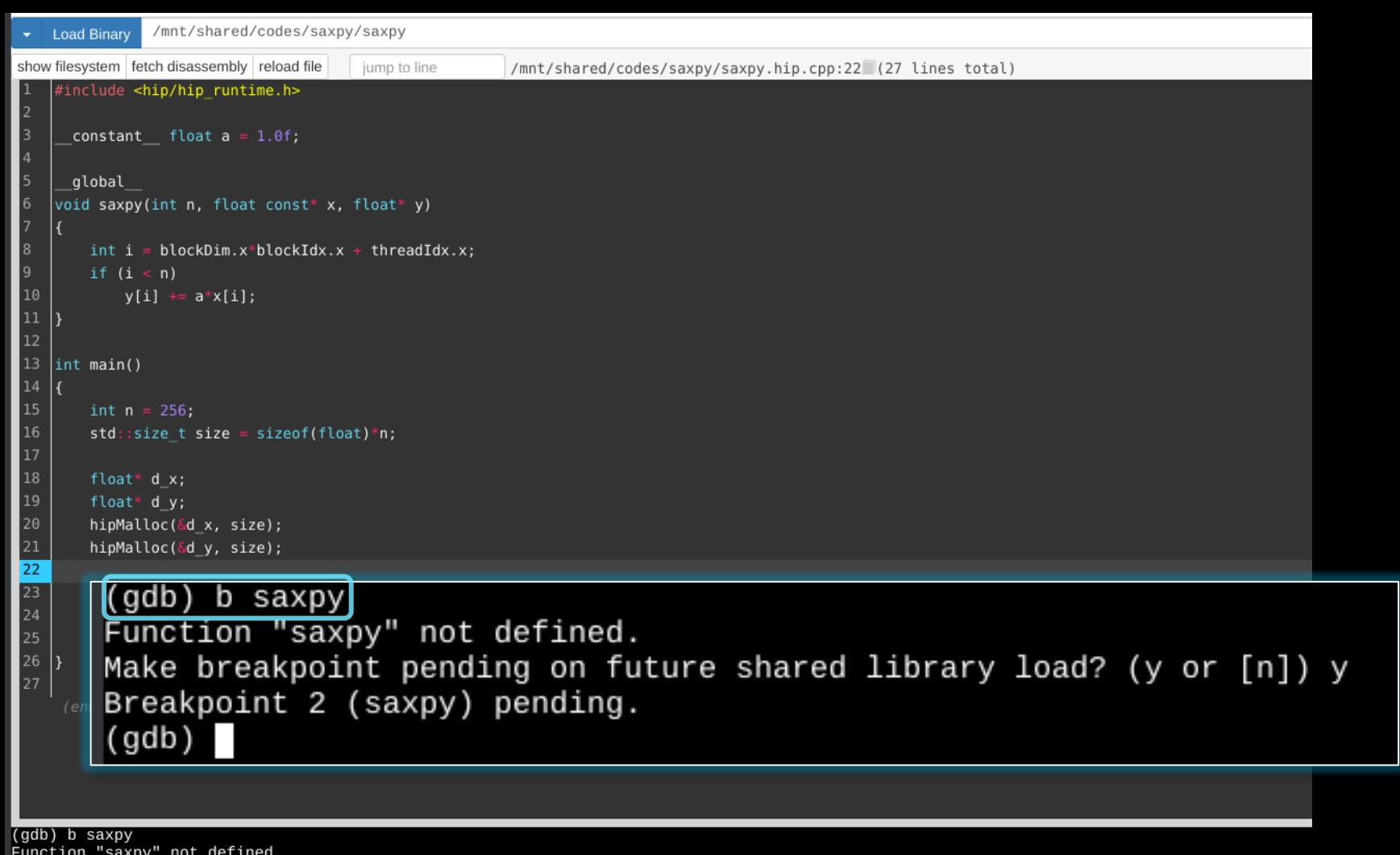

Function "saxpy" not defined. Make breakpoint pending on future shared library load? (y or [n]) y Breakpoint 2 (saxpy) pending.  $(gdb)$ 

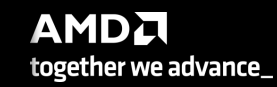

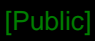

## **hit GPU breakpoint**

#### c

#### (continue)

 $\triangleright$  hit the kernel breakpoint

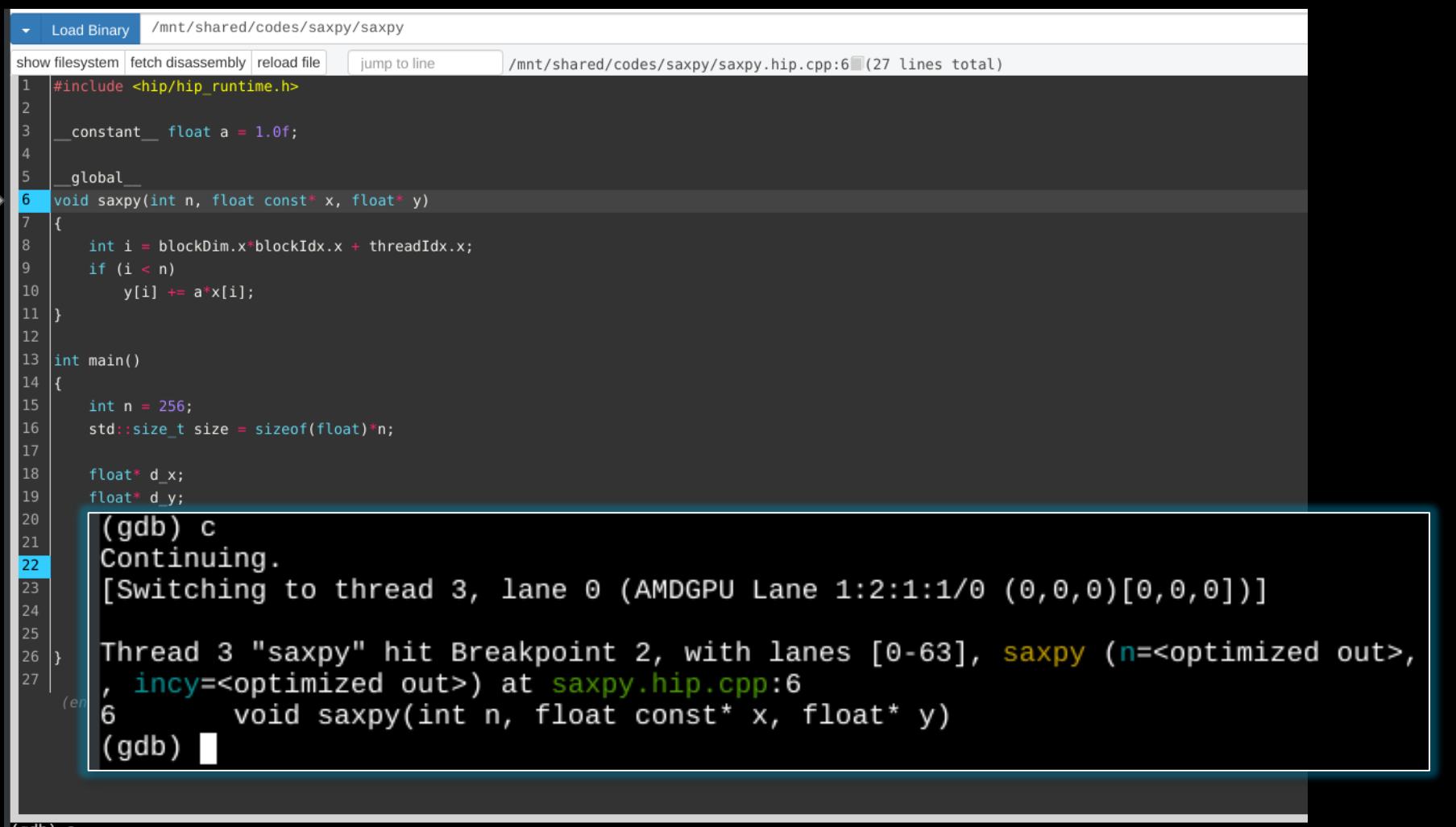

#### $(qdb)$  c Continuing.

```
[Switching to thread 3, lane 0 (AMDGPU Lane 1:2:1:1/0 (0,0,0)[0,0,0])]
```

```
Thread 3 "saxpy" hit Breakpoint 2, with lanes [0-63], saxpy (n=<optimized out>, x=<optimized out>, incx=<optimized out>, y=<optimized out>
, incy=<optimized out>) at saxpy.hip.cpp:6
       void saxpy(int n, float const* x, float* y)
(gdb)
```
# **show GPU arch**

show architecture

➢ gfx906

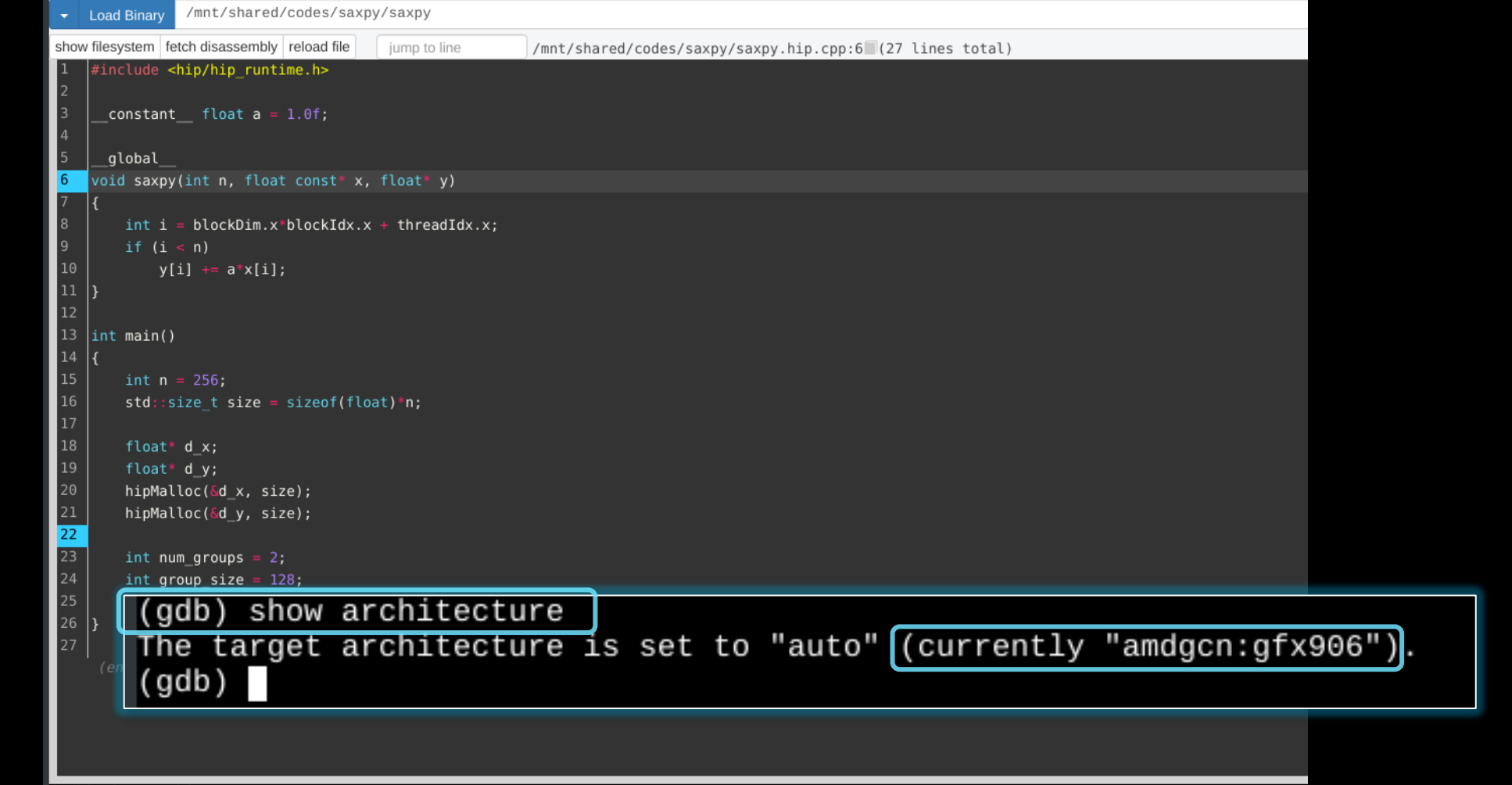

 $\overline{({\rm gdb})}$  show architecture<br>The target architecture is set to "auto" (currently "amdgcn:gfx906").<br>(gdb)

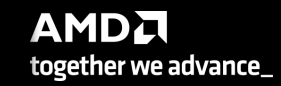

#### **MI200 compute unit**

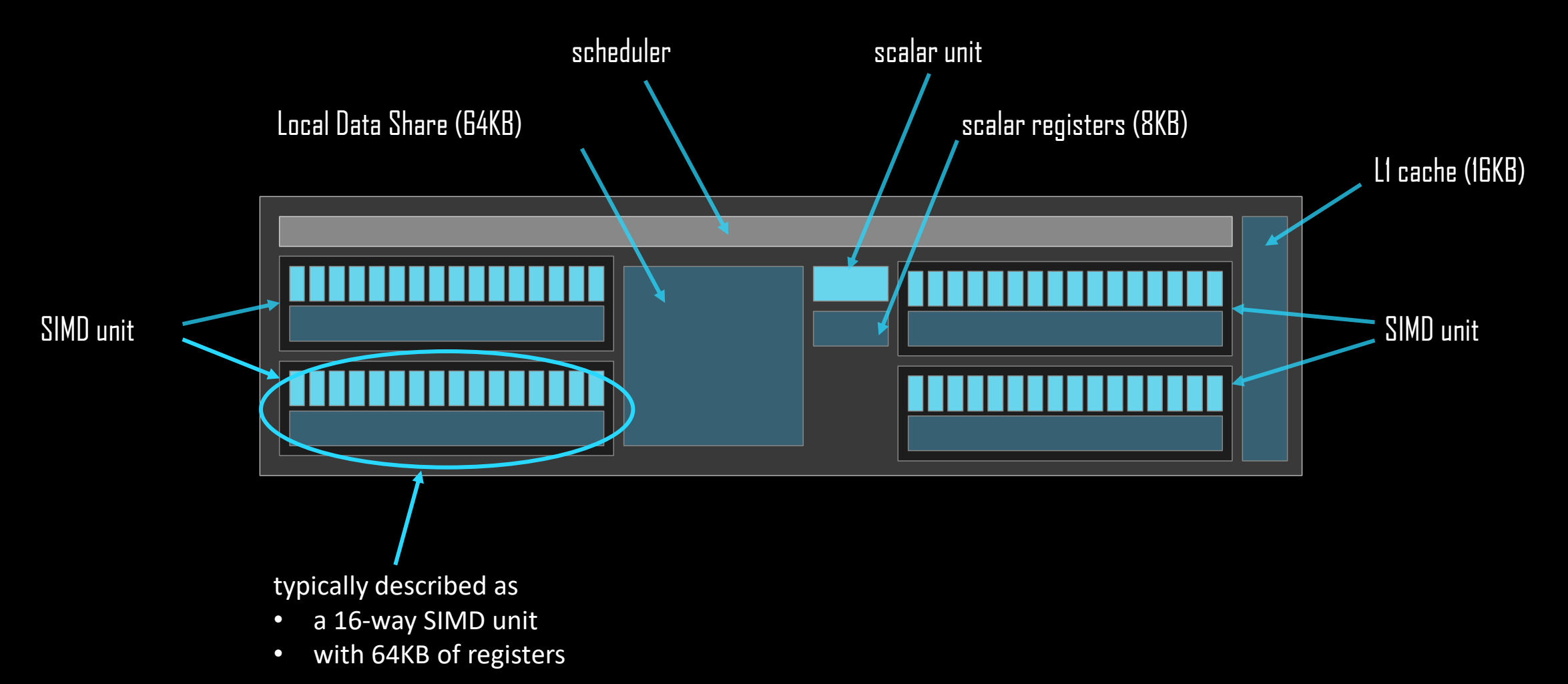

#### **MI200 compute unit**

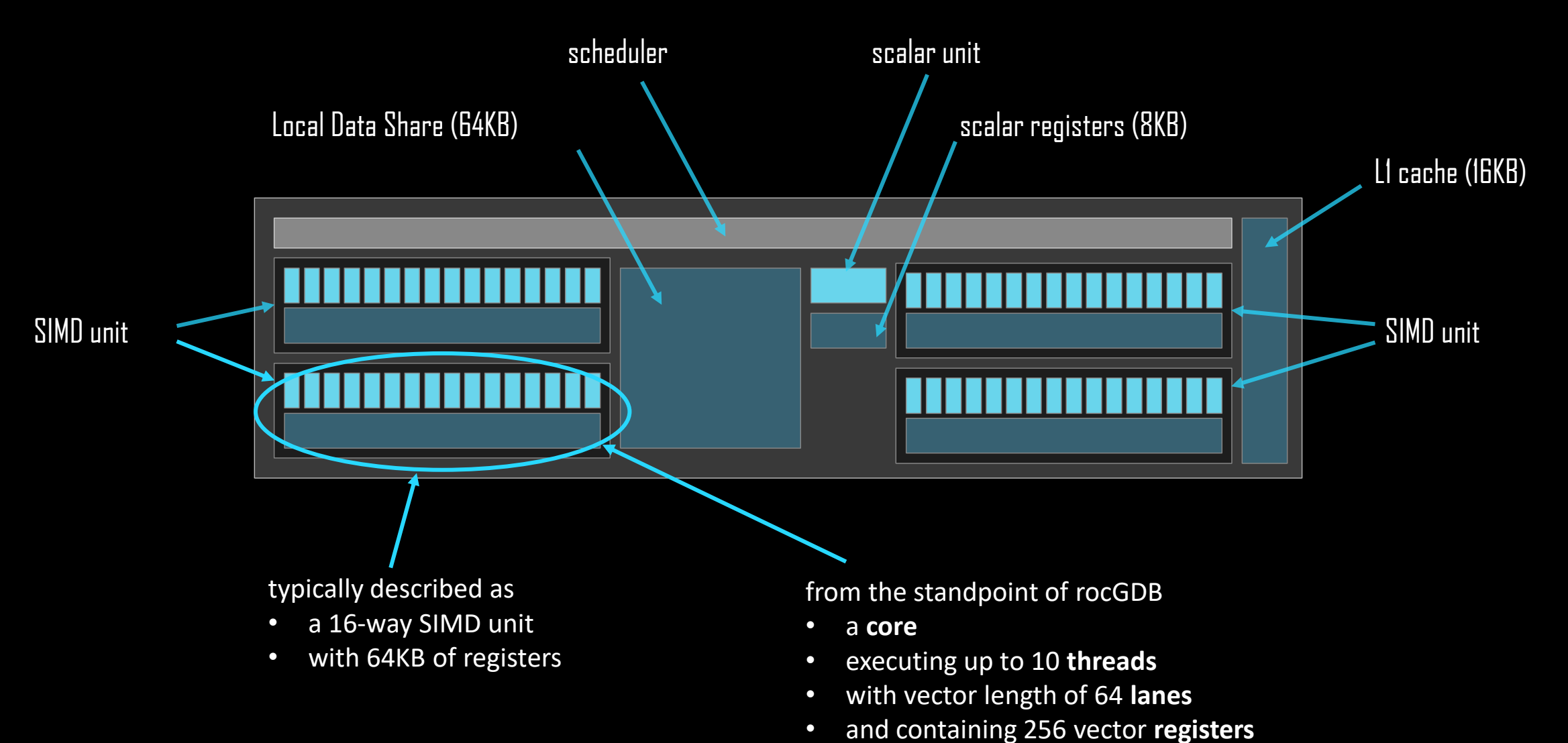

**AMDA** together we advance\_

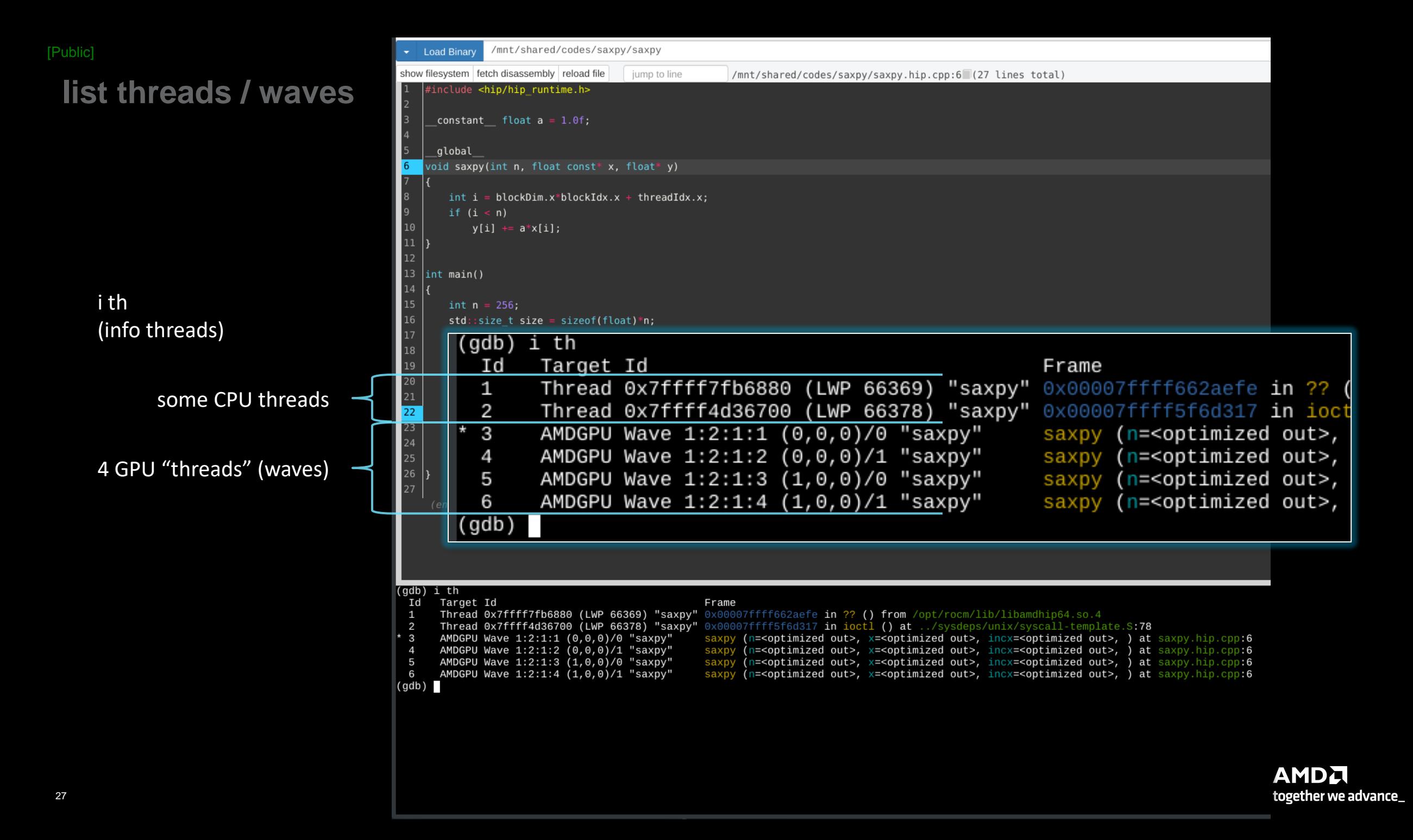

### **wave details**

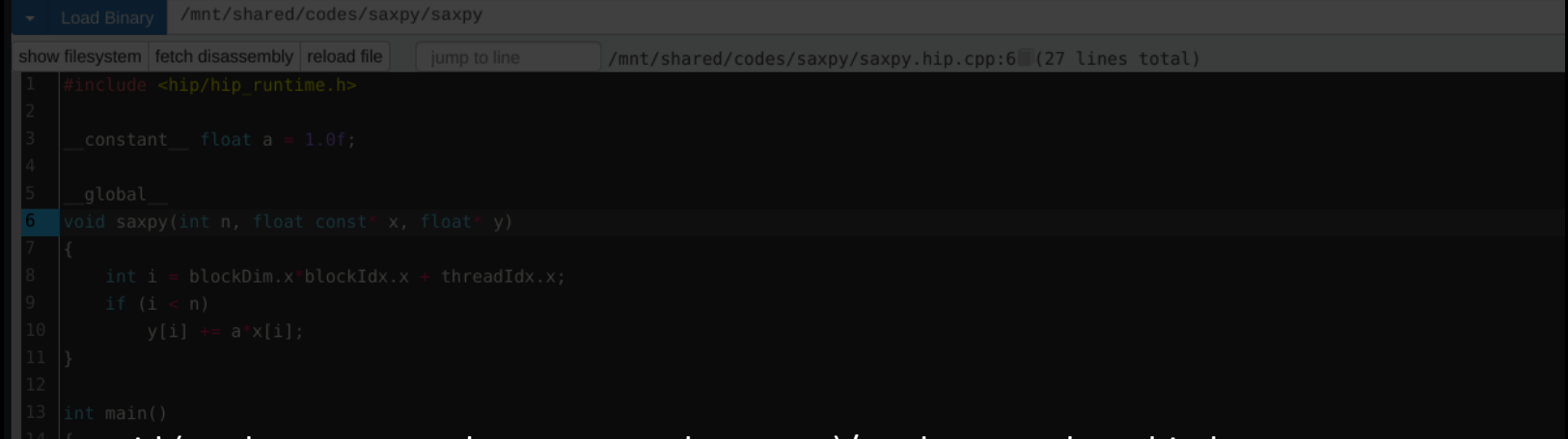

agent-id:queue-id:dispatch-num:wave-id (work-group-x,work-group-y,work-group-z)/work-group-thread-index

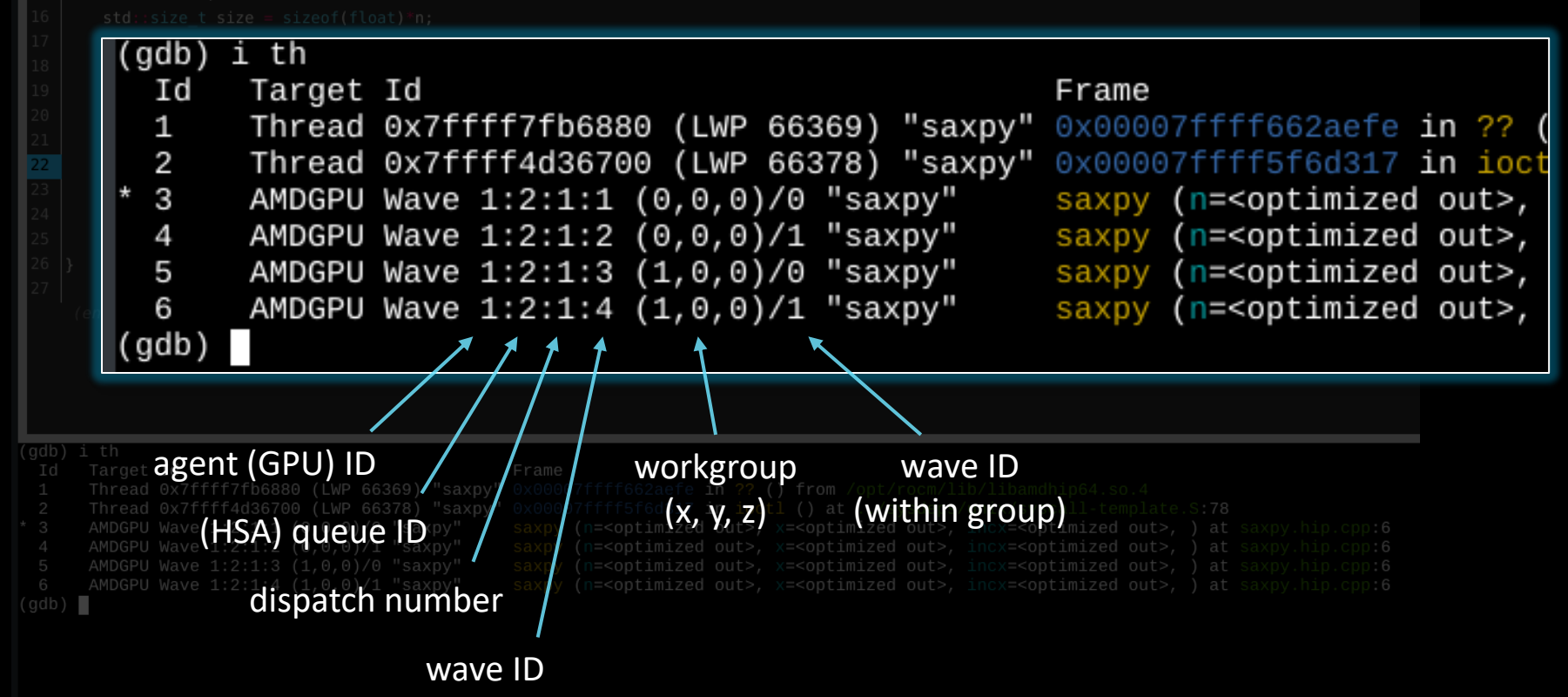

## **show assembly**

fetch disassembly

 $\triangleright$  assembly next to source

-O3 is the default for device code

-O0 gives better ISA-source correlation

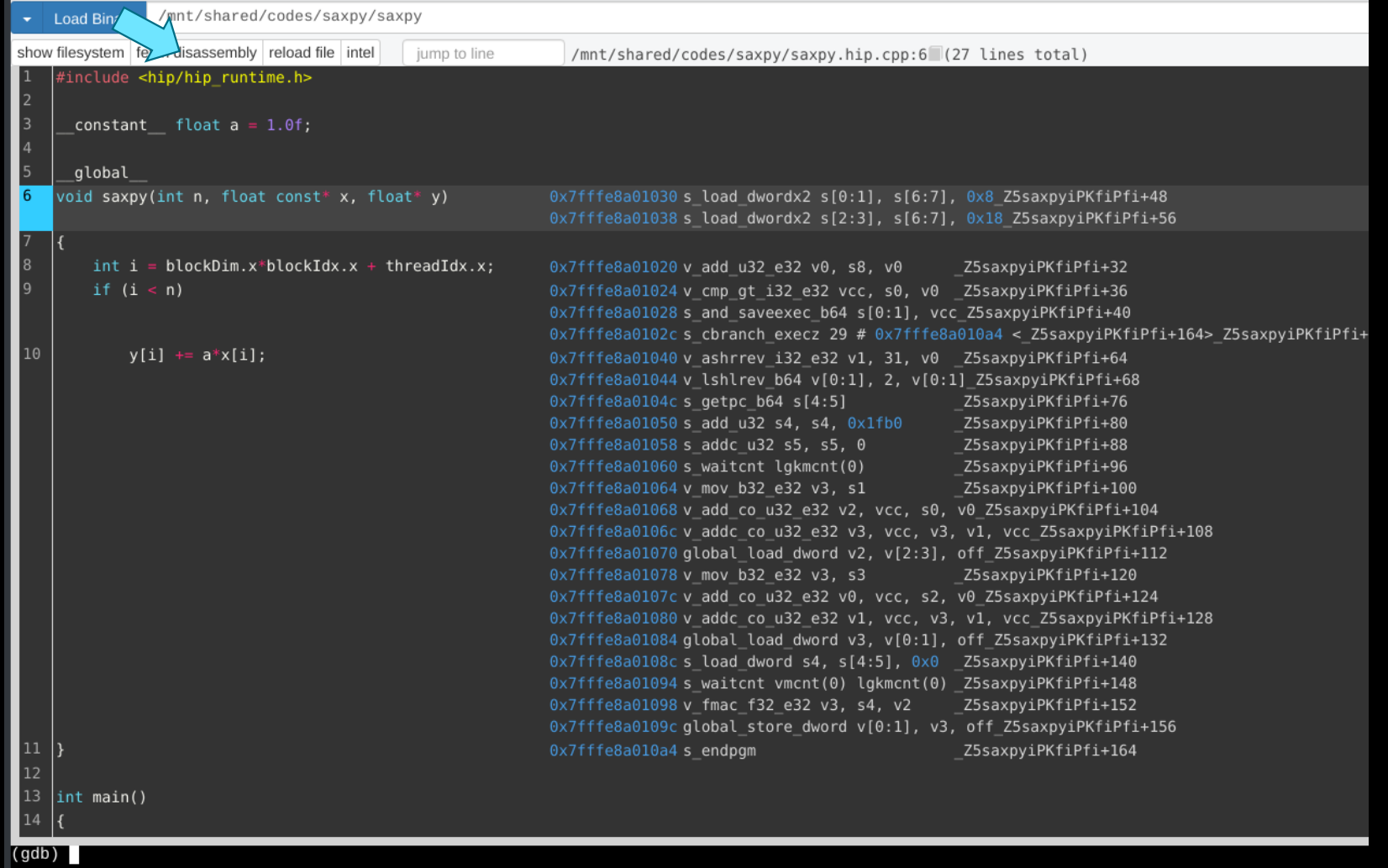

#### **list agents**

/mnt/shared/codes/saxpy/saxpy Load Binary show filesystem | fetch disassembly | reload file | intel jump to line /mnt/shared/codes/saxpy/saxpy.hip.cpp:6 (27 lines total) #include <hip/hip runtime.h> constant float  $a = 1.0f$ ; global void saxpy(int n, float const\* x, float\* y)  $0 \times 7$ fffe8a01030 s load dwordx2 s[0:1], s[6:7], 0x8 Z5saxpyiPKfiPfi+48 0x7fffe8a01038 s load dwordx2 s[2:3], s[6:7], 0x18 Z5saxpyiPKfiPfi+56  $int i = blockDim.x * blockIdx.x + threadIdx.x:$ 0x7fffe8a01020 v add u32 e32 v0, s8, v0 Z5saxpviPKfiPfi+32 if  $(i < n)$ 0x7fffe8a01024 v cmp gt i32 e32 vcc, s0, v0 Z5saxpyiPKfiPfi+36 0x7fffe8a01028 s and saveexec b64 s[0:1], vcc Z5saxpyiPKfiPfi+40 0x7fffe8a0102cs cbranch execz 29 # 0x7fffe8a010a4 < Z5saxpyiPKfiPfi+164> Z5saxpyiPKfiPfi+  $y[i]$  +=  $a*x[i]$ ; 0x7fffe8a01040 v ashrrev i32 e32 v1, 31, v0 Z5saxpyiPKfiPfi+64 0x7fffe8a01044 v lshlrev b64 v[0:1], 2, v[0:1] Z5saxpyiPKfiPfi+68 0x7fffe8a0104c s getpc b64 s[4:5] Z5saxpviPKfiPfi+76  $0x7$ fffe8a01050 s add u32 s4, s4,  $0x1$ fb0 Z5saxpyiPKfiPfi+80 0x7fffe8a01058 s\_addc\_u32 s5, s5, 0 Z5saxpyiPKfiPfi+88 0x7fffe8a01060 s waitcnt lgkmcnt(0) Z5saxpyiPKfiPfi+96 0x7fffe8a01064 v mov b32 e32 v3, s1 Z5saxpyiPKfiPfi+100 0x7fffe8a01068 v add co u32 e32 v2, vcc, s0, v0 Z5saxpyiPKfiPfi+104 0x7fffe8a0106c v addc co u32 e32 v3, vcc, v3, v1, vcc Z5saxpyiPKfiPfi+108 0x7fffe8a01070 global load dword v2, v[2:3], off Z5saxpyiPKfiPfi+112 0x7fffe8a01078 v mov b32 e32 v3, s3 Z5saxpyiPKfiPfi+120 0x7fffe8a0107c v add co u32 e32 v0, vcc, s2, v0 Z5saxpviPKfiPfi+124 (gdb) info agents Id State Target Id Device Name Cores Threads Location AMDGPU Agent (GPUID 63217) vega20  $\mathbf{1}$ A 240 2400 43:00.0 (gdb)  $|int main()$  $\overline{(gdb)}$  info agents Id State Target Id Device Name Cores Threads Location AMDGPU Agent (GPUID 63217) vega20  $*$  1 A 240 2400 43:00.0  $(gdb)$ 

info agents  $\triangleright$  shows devices + properties

# **agent details**

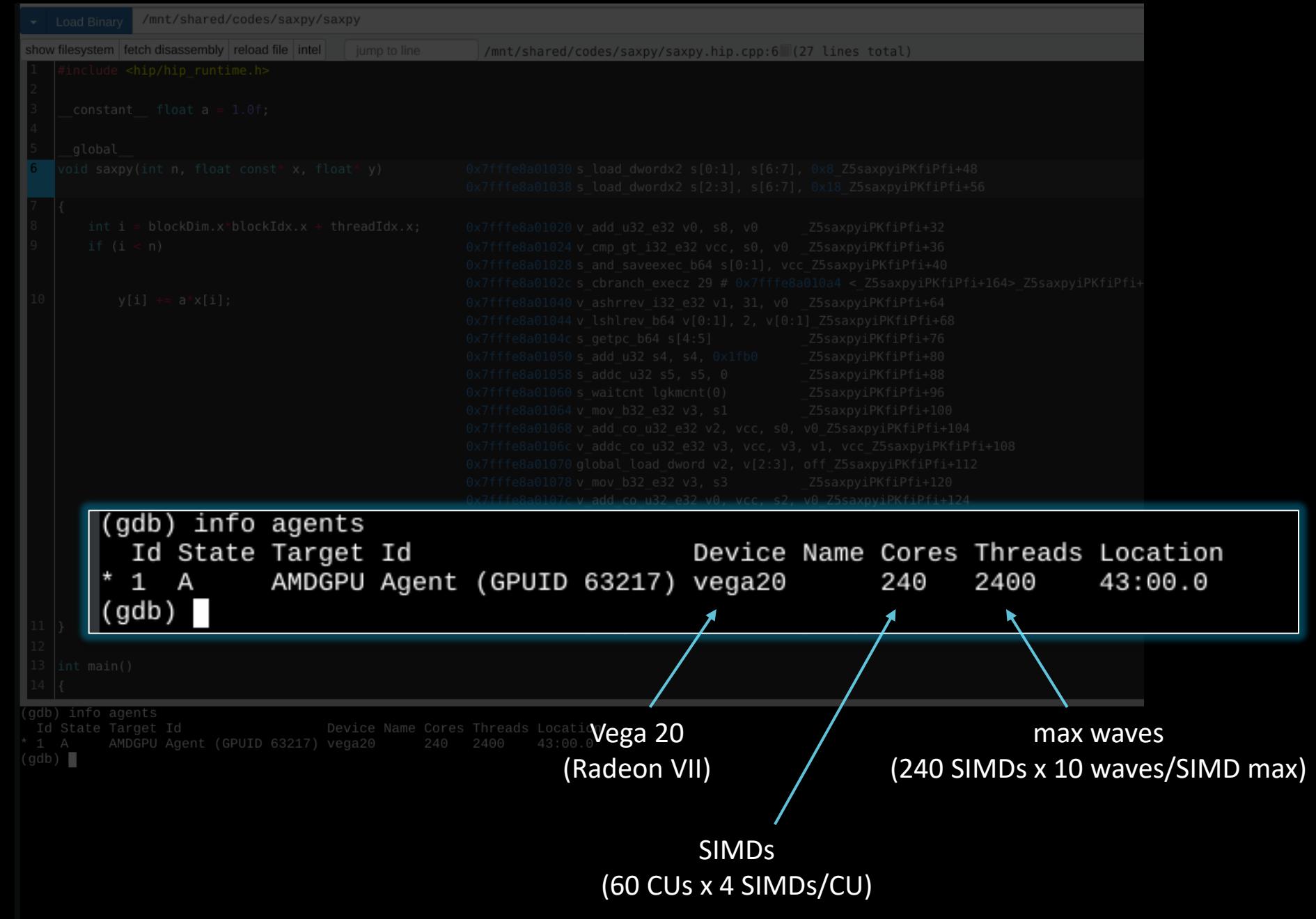

## **list queues**

#### info queues ➢ shows HSA queues

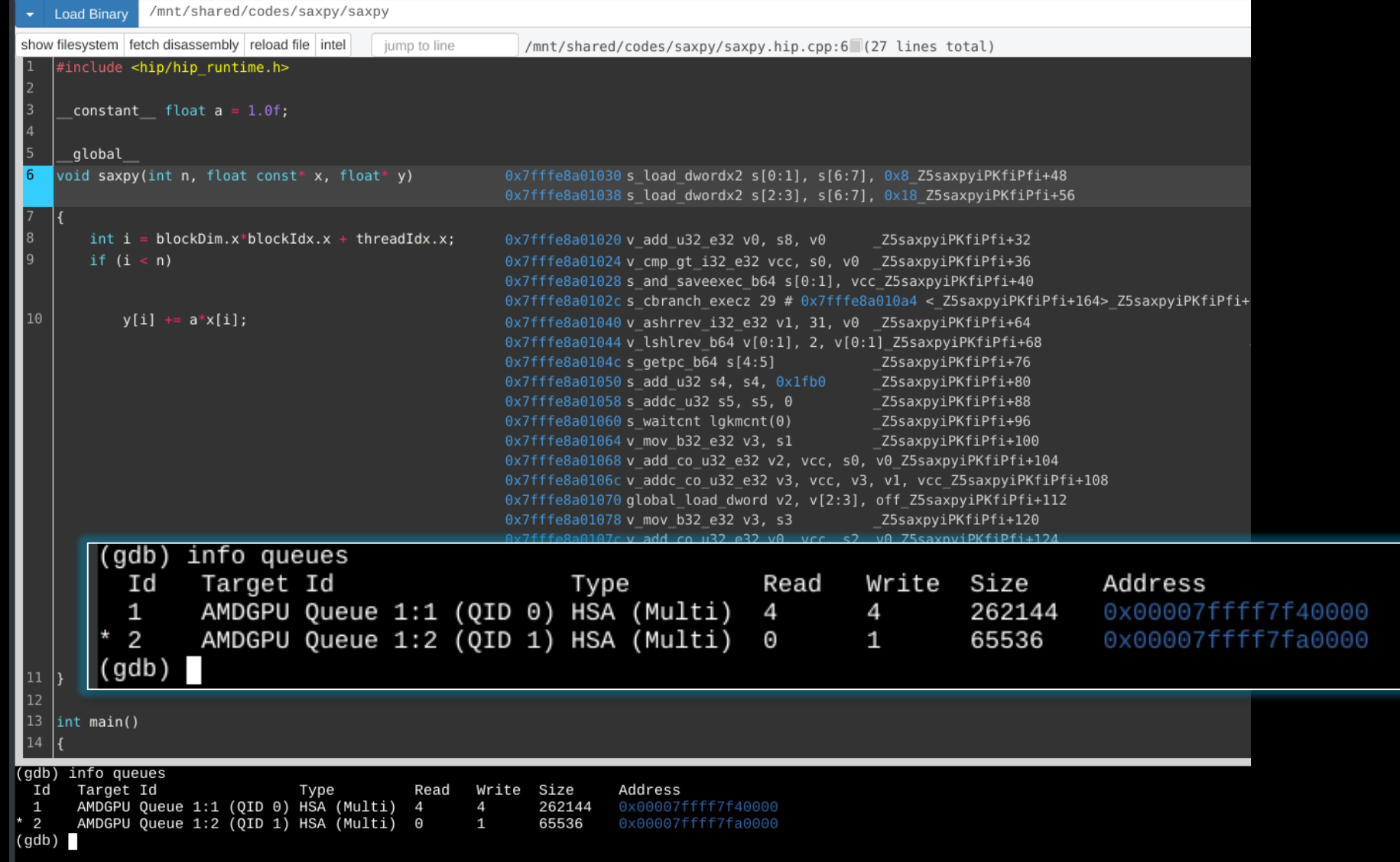

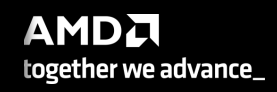

# **queue details**

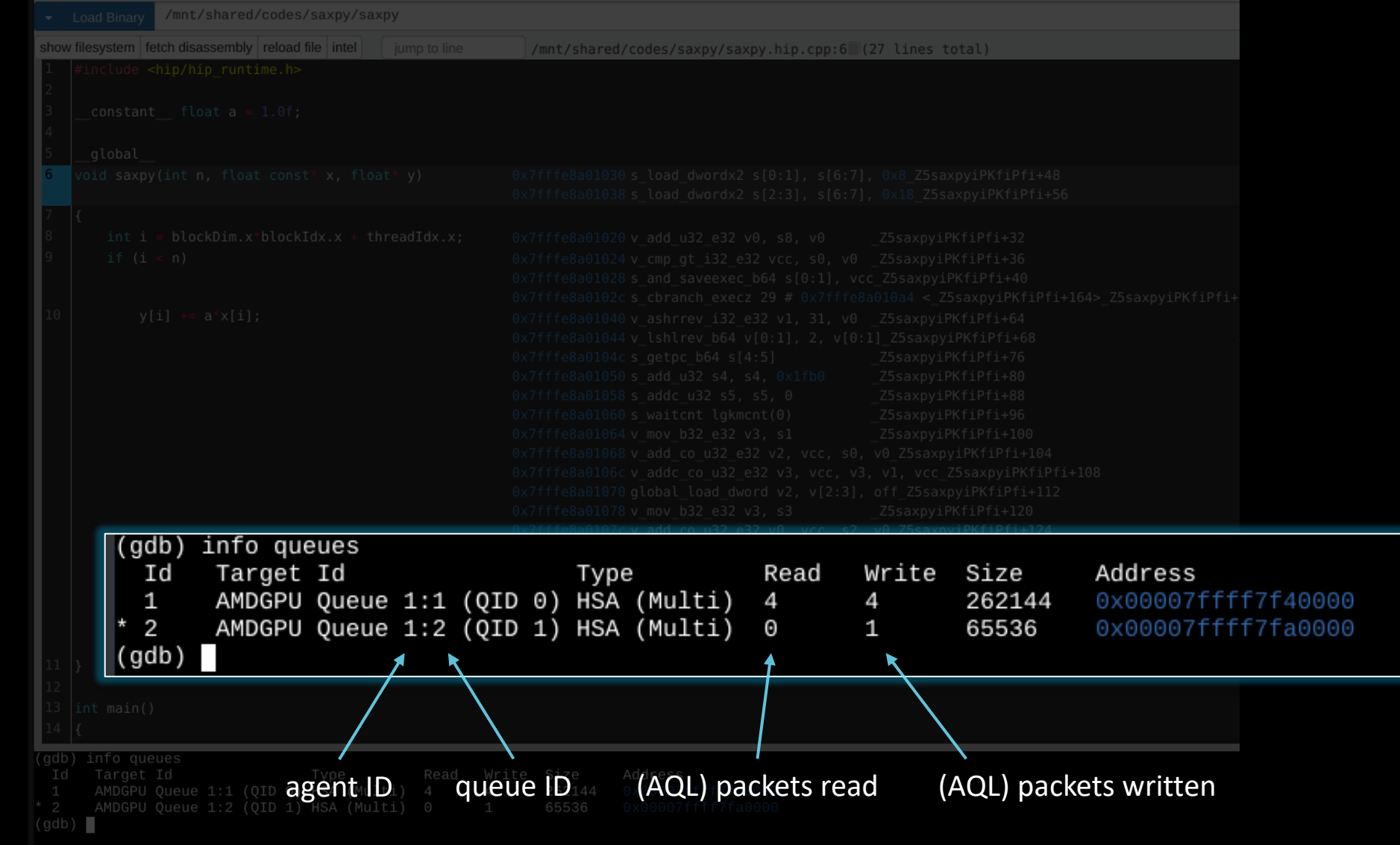

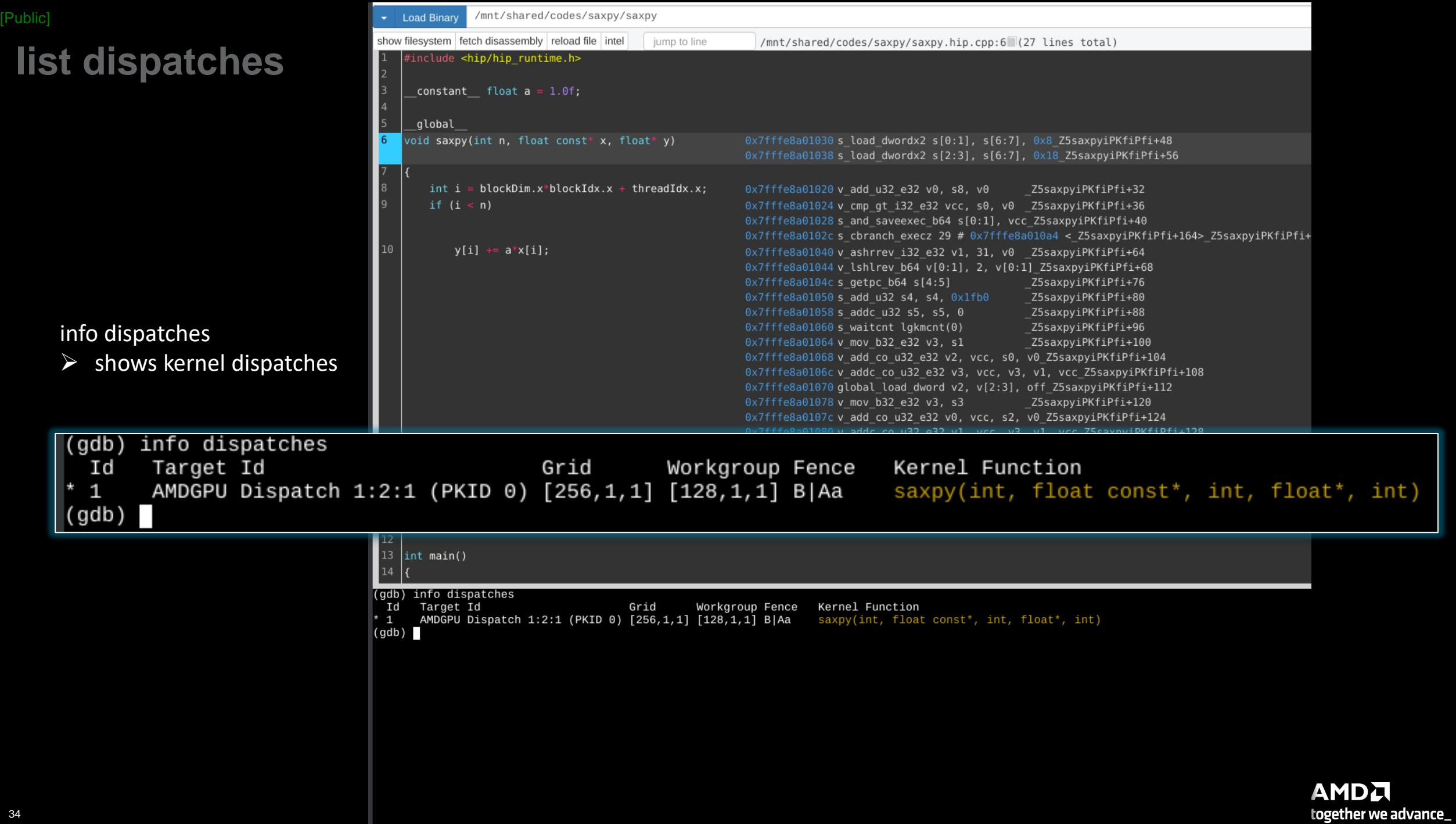

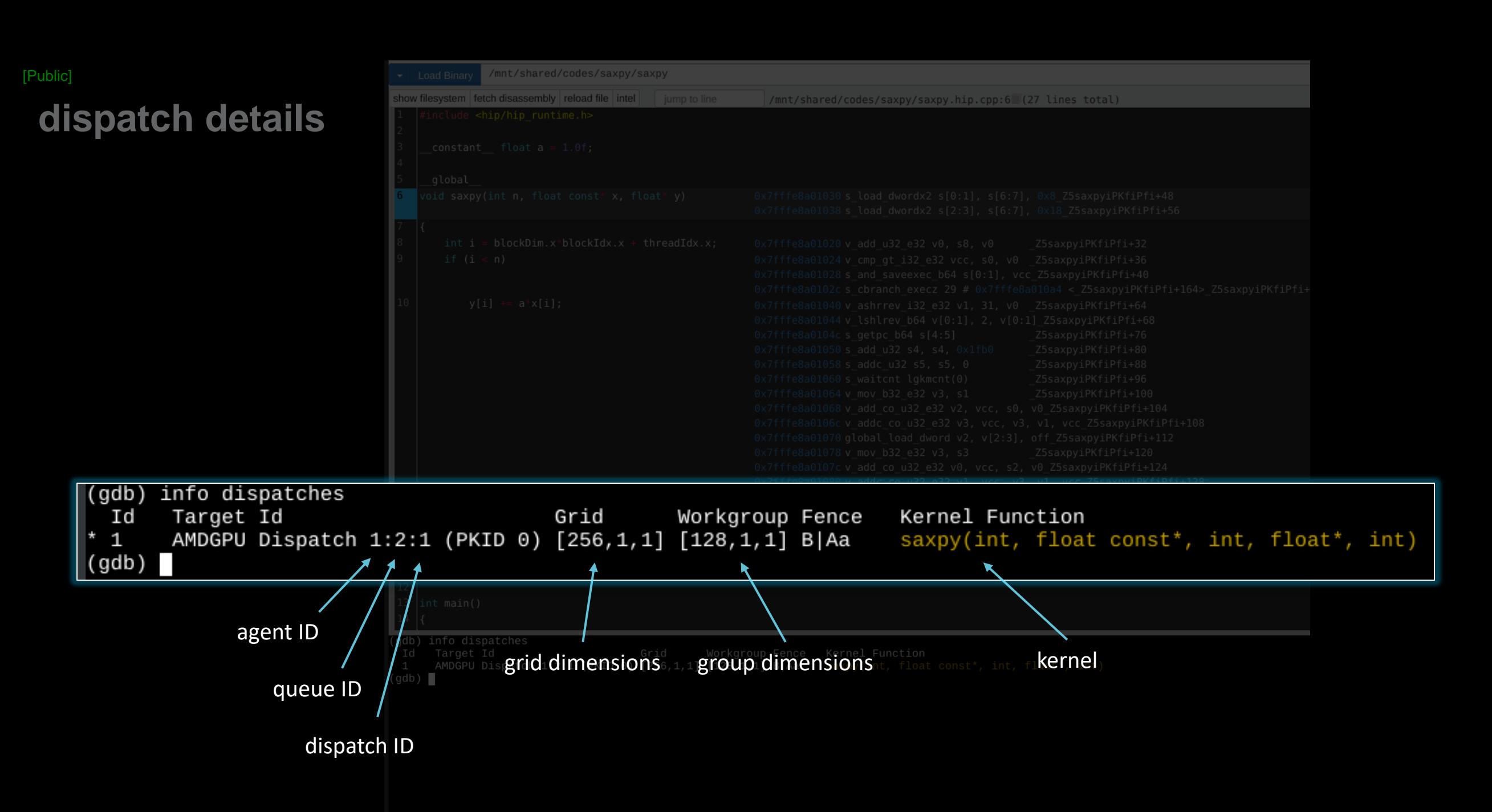

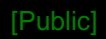

# **list registers**

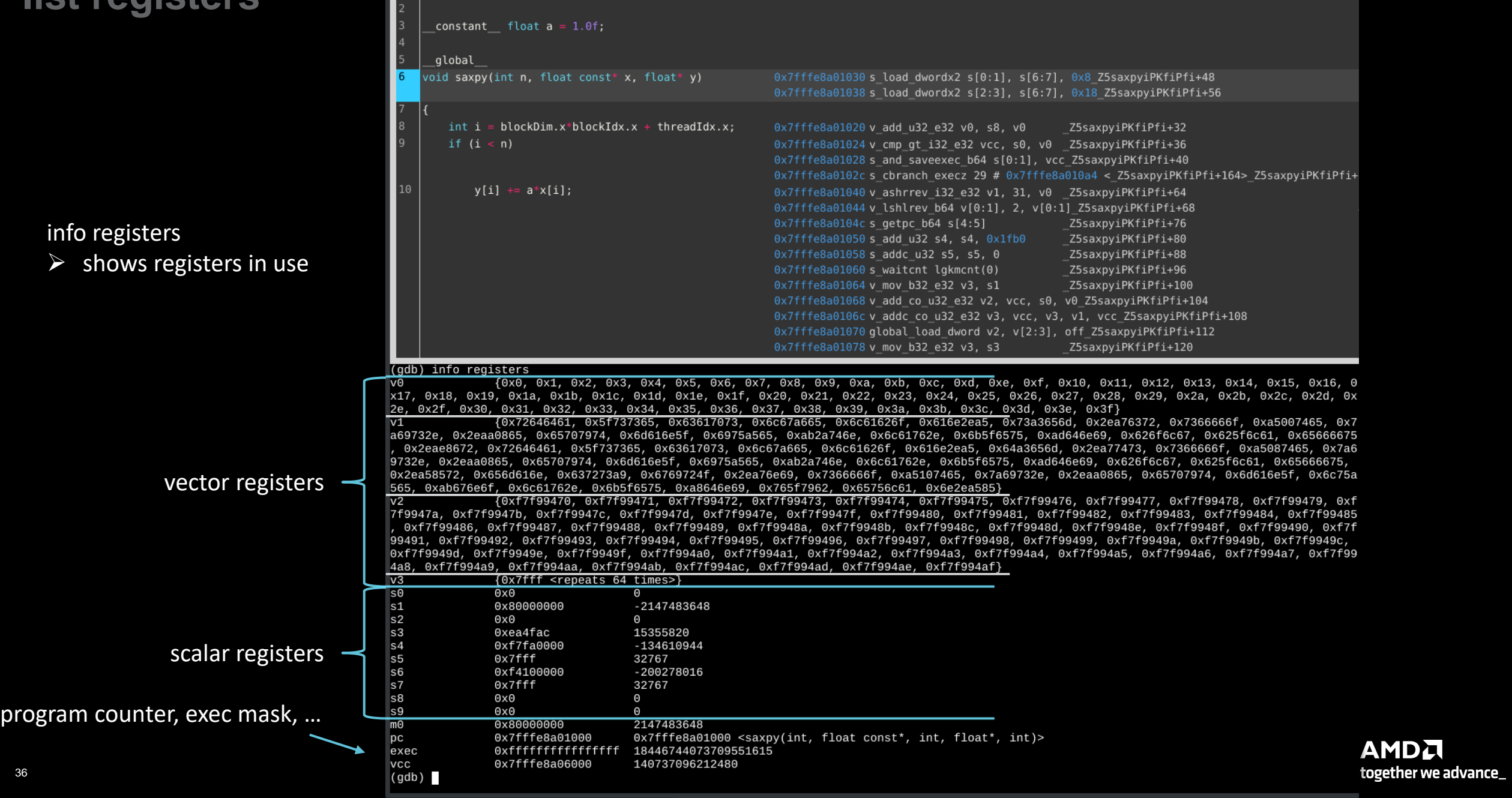

/mnt/shared/codes/saxpy/saxpy.hip.cpp:6 (27 lines total)

Load Binary /mnt/shared/codes/saxpy/saxpy

 $\left|1\right\rangle$  #include <hip/hip\_runtime.h>

show filesystem fetch disassembly reload file intel jump to line

/mnt/shared/codes/saxpy/saxpy [Public] **Load Binary** show filesystem | fetch disassembly | reload file | intel jump to line /mnt/shared/codes/saxpy/saxpy.hip.cpp:6 (27 lines total) **v0 = theadIdx.x** include <hip/hip runtime.h> constant float  $a = 1.0f$ ; global (qdb) t 3  $[Switching to thread 3, lane 0 (AMDGPU Lane 1:2:1:1/0 (0,0,0)[0,0,0])]$ #0 saxpy (n=<optimized out>, x=<optimized out>, incx=<optimized out>, y=<optimized out>, incy=<optimized out>) at saxpy.hi void saxpy(int n, float const\* x, float\* y) t 3 (gdb) info reg  $\mu$ info reg v0 {0x0,|0x1, 0x2, 0x3, 0x4, 0x5, 0x6, 0x7, 0x8, 0x9, 0xa, 0xb, 0xc, 0xd, 0xe, 0xf, 0x10, 0x11, 0x12, 0x13, 0x1 V0 x17, 0x18, 0x19<del>, 0x1</del>a, 0x1b, 0x1c, 0x1d, 0x1e, 0x1f, 0x20, 0x21, 0x22, 0x23, 0x24, 0x25, 0x26, 0x27<del>, 0x28,</del> 0x29, 0x2a, 0x2b  $\triangleright$  values from 0 to 63 2e, 0x2f, 0x30, 0x31, 0x32, 0x33, 0x34, 0x35, 0x36, 0x37, 0x38, 0x39, 0x3a, 0x3b, 0x3c, 0x3d, 0x3e, 0x3f}  $(qdb)$  t 4 [Switching to thread 4, lane 0 (AMDGPU Lane 1:2:1:2/0 (0,0,0)[64,0,0])] t 4 #0 saxpy (n=<optimized out>, x=<optimized out>, incx=<optimized out>, y=<optimized out>, incy=<optimized out>) at saxpy.hi info reg v0 void saxpy(int n, float const\* x, float\* y) (gdb) info reg $\overline{\mathcal{M}}$  $\triangleright$  values from 64 to 127 {0x40,|0x41, 0x42, 0x43, 0x44, 0x45, 0x46, 0x47, 0x48, 0x49, 0x4a, 0x4b, 0x4c, 0x4d, 0x4e, 0x4f, 0x50, 0x51, vΘ 4, 0x55, 0x56, 0<del>x57, 0</del>x58, 0x59, 0x5a, 0x5b, 0x5c, 0x5d, 0x5e, 0x5f, 0x60, 0x61, 0x62, 0x63, 0x64, 0x65, 0x66, 0x67<del>, 0x68</del> , 0x6c, 0x6d, 0x6e, 0x6f, 0x70, 0x71, 0x72, 0x73, 0x74, 0x75, 0x76, 0x77, 0x78, 0x79, 0x7a, 0x7b, 0x7c, 0x7d, 0x7e, 0x7f} (gdb) 0x7fffe8a01084 global load dword v3, v[0:1], off Z5saxpyiPKfiPfi+132 0x7fffe8a0108cs load dword s4, s[4:5], 0x0 Z5saxpyiPKfiPfi+140 0x7fffe8a01094 s waitcnt vmcnt(0) lgkmcnt(0) Z5saxpyiPKfiPfi+148  $\text{(qdb)} t 5$ [Switching to thread 5, lane 0 (AMDGPU Lane 1:2:1:3/0  $(1,0,0)$ [0,0,0])] saxpy (n=<optimized out>, x=<optimized out>, incx=<optimized out>, y=<optimized out>, incy=<optimized out>) at saxpy.hi #0 void saxpy(int n, float const\* x, float\* y) (gdb) info reg  $\mu$ t 5 V0 {0x0,|0x1, 0x2, 0x3, 0x4, 0x5, 0x6, 0x7, 0x8, 0x9, 0xa, 0xb, 0xc, 0xd, 0xe, 0xf, 0x10, 0x11, 0x12, 0x13, 0x1 info reg v0 x17, 0x18, 0x19<del>, 0x1</del>a, 0x1b, 0x1c, 0x1d, 0x1e, 0x1f, 0x20, 0x21, 0x22, 0x23, 0x24, 0x25, 0x26, 0x27<del>, 0x28,</del> 0x29, 0x2a, 0x2b 2e, 0x2f, 0x30, 0x31, 0x32, 0x33, 0x34, 0x35, 0x36, 0x37, 0x38, 0x39, 0x3a, 0x3b, 0x3c, 0x3d, 0x3e,  $\triangleright$  values from 0 to 63  $0x3f$ (gdb) t 6 [Switching to thread 6, lane 0 (AMDGPU Lane 1:2:1:4/0 (1,0,0)[64,0,0])] saxpy (n=<optimized out>, x=<optimized out>, incx=<optimized out>, y=<optimized out>, incy=<optimized out>) at saxpy.hi t 6 void saxpy(int n, float const\* x, float\* y) info reg v0 (gdb) info reg $\overline{w}$  $\triangleright$  values from 64 to 127 {0x40,|0x41, 0x42, 0x43, 0x44, 0x45, 0x46, 0x47, 0x48, 0x49, 0x4a, 0x4b, 0x4c, 0x4d, 0x4e, 0x4f, 0x50, 0x51, vΘ 4, 0x55, 0x56, 0x<del>57, 0</del>x58, 0x59, 0x5a, 0x5b, 0x5c, 0x5d, 0x5e, 0x5f, 0x60, 0x61, 0x62, 0x63, 0x64, 0x65, 0x66, 0x67<del>, 0x68</del> 0x6c, 0x6d, 0x6e, 0x6f, 0x70, 0x71, 0x72, 0x73, 0x74, 0x75, 0x76, 0x77, 0x78, 0x79, 0x7a, 0x7b, 0x7c, 0x7d, 0x7e,∥0x7f} (gdb)  $(gdb)$ ┱┯┲ 37 | together we advance\_

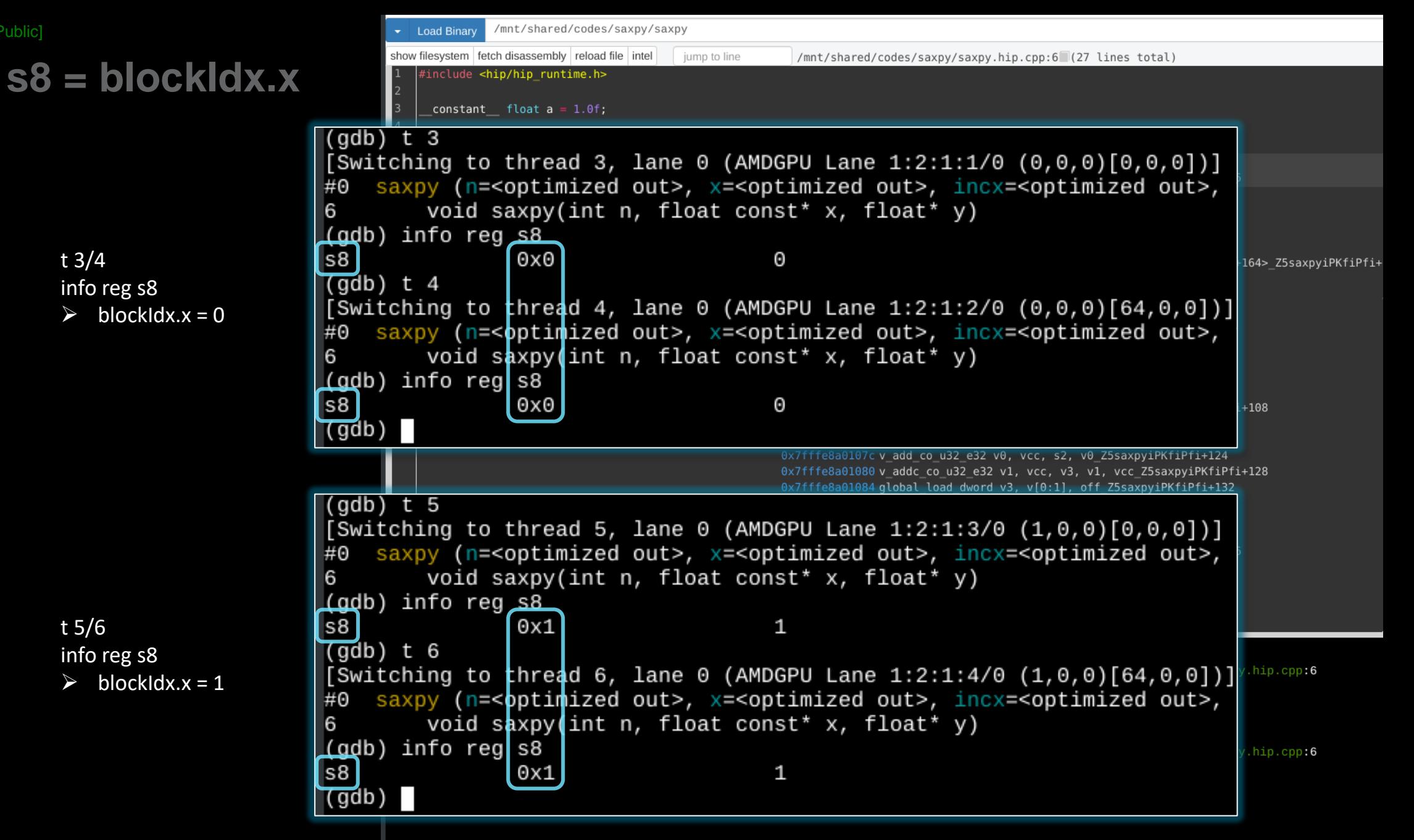

## **other things you can do**

- inspect / modify registers
- inspect / modify memory
- inspect / modify LDS
- step through the assembly one instruction at a time

# **more info**

- /opt/rocm<-version>/share/doc/rocgdb/
	- **rocgdb.pdf**
		- basically GDB manual +
			- section 20 "*Debugging Heterogeneous Programs*"
			- section 22.4.10 "*AMD GPU*"
	- rocrefcard.pdf
- [https://www.olcf.ornl.gov/wp-content/uploads/2021/04/rocgdb\\_hipmath\\_ornl\\_2021\\_v2.pdf](https://www.olcf.ornl.gov/wp-content/uploads/2021/04/rocgdb_hipmath_ornl_2021_v2.pdf)
	- ROCgdb presentation by Justin Chang
- [https://lpc.events/event/11/contributions/997/attachments/928/1828/LPC2021-rocgdbdemo.pdf](https://youtu.be/IGWFph4SlpU?si=zxFMVAWG8JKVLowV)  [\(https://youtu.be/IGWFph4SlpU?si=zxFMVAWG8JKVLowV\)](https://youtu.be/IGWFph4SlpU?si=zxFMVAWG8JKVLowV)
	- debugging video by Andrew Stubbs

# **gdb cheat sheet**

#### Start GDB (GNU Debugger)

**gdb <program> [core dump] gdb –args <program> <args> gdb -help**

#### Run commands

**r[un]** - Runs the program until a breakpoint or error

**c[ontinue]** - Continues running the program until the next breakpoint or error **q[uit] or kill** - Quits gdb

**fin[ish]** - Runs until current function or loop is finished

**n[ext]** - Runs the next line of the program

**n N** - Runs the next N lines of the program **s[tep]** - Runs the next line of the program, stepping into any called routines **until N** - Runs until you get N lines after the current line

#### Breakpoint commands

**b[reakpoint] <where>** – set breakpoint

**b main** - Puts a breakpoint at the beginning of the program

**b** - Puts a breakpoint at the current line

**b N** - Puts a breakpoint at line N

**b** +N - Puts a breakpoint N lines down from the current line

**b fn** - Puts a breakpoint at the beginning of function "fn"

**b/w <where> if <condition** – conditional breakpoint or watch **i[nfo] b[reak]** - list breakpoints **dis[able] N** - disable breakpoint number N **en[able] N** – enables breakpoint number N **d[elete] N** – delete breakpoint number N **clear** – clear all breakpoints

#### Print commands

**[h]elp <command> [p]rint var** - Prints the current value of the variable "var" **[l]ist** – list lines **bt (backtrace)** - Prints a stack trace

#### Movement

**up** - Goes up a level in the stack **[do]wn** - Goes down a level in the stack

#### **AMD\_LOG\_LEVEL=3**

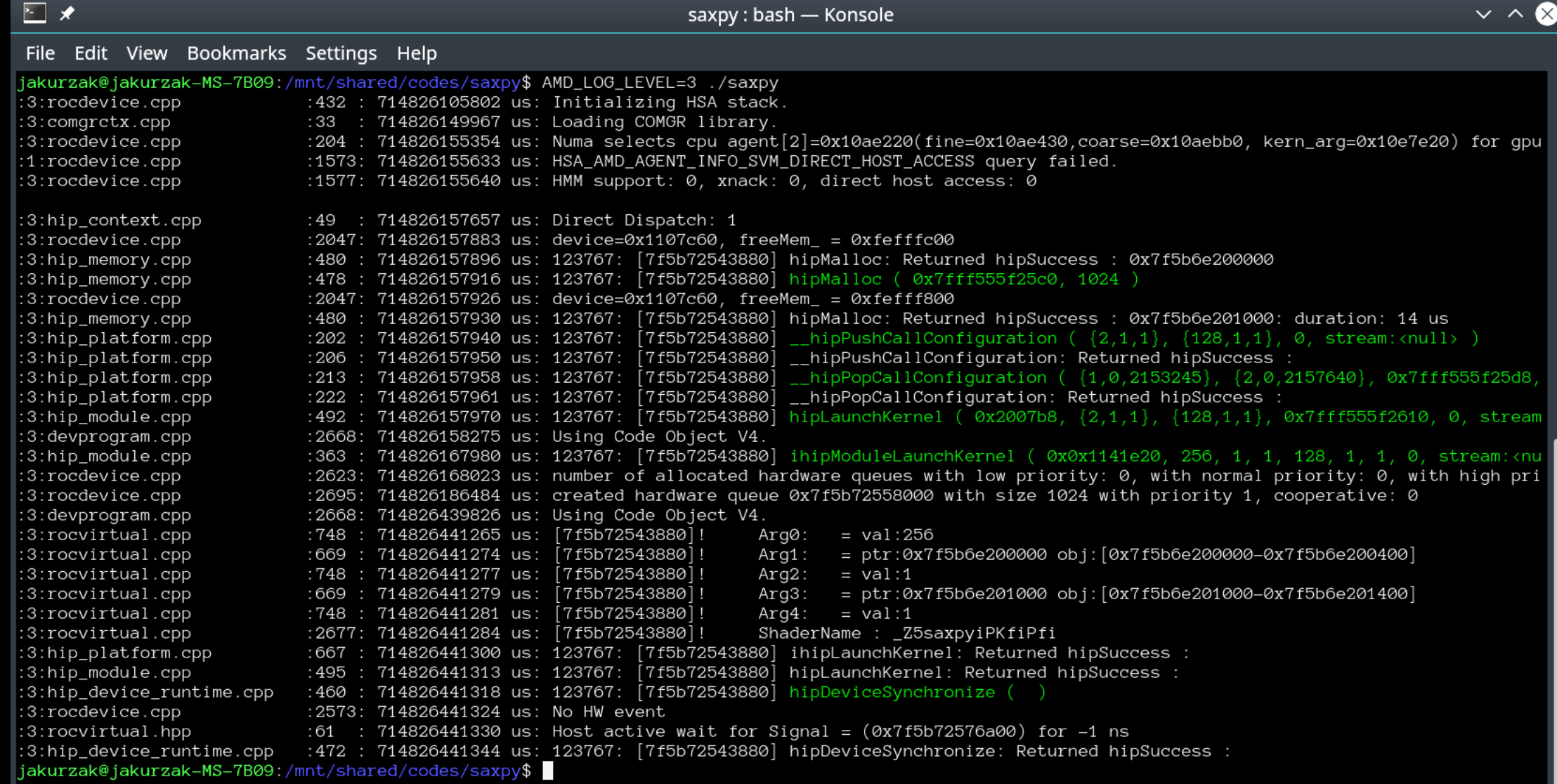

**how to use rocgdb + gdbgui + Chrome**

#### **test if X forwarding works**

ssh -X USERNAME@home.ccs.ornl.gov ssh -X login1. . .olcf.ornl.gov srun -A VEN113 -N 1 -n 1 -c 64 --x11 --pty bash xmessage -center hello!

#### **install gdbgui**

```
python3 -m pip install --user pipx
python3 -m userpath append ~/.local/bin
pipx install gdbgui
```
#### **install Chrome**

- Go to https://www.google.com/chrome/
- Click *Download Chrome*
- Click *64 bit .rpm (For Fedora/openSUSE)*
- Click *Accept and Install*

```
scp google-chrome-stable current x86 64.rpm USERNAME@home.ccs.ornl.gov:
```

```
ssh -X USERNAME@home.ccs.ornl.gov
mkdir ~/chrome
cd ~/chrome
rpm2cpio ../google-chrome-stable_current_x86_64.rpm | cpio -id
```
#### **run rocgdb with gdbgui in Chrome**

ssh -X USERNAME@home.ccs.ornl.gov ssh -X login1. . .olcf.ornl.gov srun -A VEN113 -N 1 -n 1 -c 64 --x11 --pty bash gdbgui -g /opt/rocm/bin/rocgdb --no-browser & ~/chrome/opt/google/chrome/google-chrome 2>/dev/null &

- In Chrome, go to: http://127.0.0.1:5000
- Click *Load Binary* to load your binary (compiled with -ggdb)
- Step into a kernel
- Click *fetch disassembly*

show architecture info threads

- info queues
- info dispatches
- info registers
- info reg vcc
- info reg exec
- s si

ni ...

n

**AMDA** 

together we advance\_

#### **DISCLAIMERS**

The information presented in this document is for informational purposes only and may contain technical inaccuracies, omissions, and typographical errors. The information contained herein is subject to change and may be rendered inaccurate for many reasons, including but not limited to product and roadmap changes, component and motherboard version changes, new model and/or product releases, product differences between differing manufacturers, software changes, BIOS flashes, firmware upgrades, or the like. Any computer system has risks ofsecurity vulnerabilities that cannot be completely prevented or mitigated. AMD assumes no obligation to update or otherwise correct or revise this information. However, AMD reserves the right to revise this information and to make changes from time to time to the content hereof without obligation of AMD to notify any person of such revisions or changes.

THIS INFORMATION IS PROVIDED 'AS IS." AMD MAKES NO REPRESENTATIONS OR WARRANTIES WITH RESPECT TO THE CONTENTS HEREOF AND ASSUMES NO RESPONSIBILITY FOR ANY INACCURACIES, ERRORS, OR OMISSIONS THAT MAY APPEAR IN THIS INFORMATION. AMD SPECIFICALLY DISCLAIMS ANY IMPLIED WARRANTIES OF NON-INFRINGEMENT, MERCHANTABILITY, OR FITNESS FOR ANY PARTICULAR PURPOSE. IN NO EVENT WILL AMD BE LIABLE TO ANY PERSON FOR ANY RELIANCE, DIRECT, INDIRECT, SPECIAL, OR OTHER CONSEQUENTIAL DAMAGES ARISING FROM THE USE OF ANY INFORMATION CONTAINED HEREIN, EVEN IF AMD IS EXPRESSLY ADVISED OF THE POSSIBILITY OF SUCH DAMAGES.

Third-party content is licensed to you directly by the third party that owns the content and is not licensed to you by AMD. ALL LINKED THIRD-PARTY CONTENT IS PROVIDED "AS IS" WITHOUT A WARRANTY OF ANY KIND. USE OF SUCH THIRD-PARTY CONTENT IS DONE AT YOUR SOLE DISCRETION AND UNDER NO CIRCUMSTANCES WILL AMD BE LIABLE TO YOU FOR ANY THIRD-PARTY CONTENT. YOU ASSUME ALL RISK AND ARE SOLELY RESPONSIBLE FOR ANY DAMAGES THAT MAY ARISE FROM YOUR USE OF THIRD-PARTY CONTENT.

© 2023 Advanced Micro Devices, Inc. All rights reserved. AMD, the AMD Arrow logo, AMD CDNA, AMD ROCm, AMD Instinct, and combinations thereof are trademarks of Advanced Micro Devices, Inc. in the United States and/or other jurisdictions. Other names are for informational purposes only and may be trademarks of their respective owners.

### **ATTRIBUTIONS**

Linux is the registered trademark of Linus Torvalds in the U.S. and other countries.

The OpenMP name and the OpenMP logo are registered trademarks of the OpenMP Architecture Review Board.

# AMDA